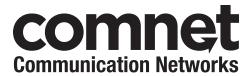

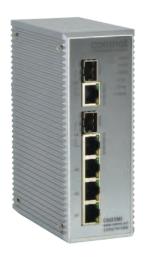

#### INSTALLATION AND OPERATION MANUAL

# **CNGE5MS**

ENVIRONMENTALLY HARDENED MANAGED ETHERNET SWITCH WITH (3) 10/100/1000BASE-TX & (2) 10/100/1000BASE-TX/FX COMBO PORTS

v1.4 February 21, 2013

The ComNet™ CNGE5MS is a hardened, industrial five port all gigabit managed Ethernet switch. It has three 10/100/1000Base-TX and two Gigabit combo ports that utilize ComNet Small Form Factor (SFP) pluggable modules for the selection of fiber and connector type and distance. The IEEE 802.3 compliant unit is a redundant switch offering multiple Ethernet redundancy protocols, C-Ring, ComRing, C-RSTP and MSTP/RSTP/STP. This redundancy feature protects your applications from network interruptions or temporary malfunctions by redirecting transmission within the network. The CNGE5MS offers centralized and convenient management through a windows-based utility called eConsole. Redundant DC power inputs provide non-stop operation in case of power supply disruption. The backup power input will take over immediately when the primary DC power input fails. The unit provides relay outputs that can be set up to indicate events and notify in case of potential problems.

# **Contents**

| Regulatory Compliance Statement             | 3  |
|---------------------------------------------|----|
| Warranty                                    | 3  |
| Disclaimer                                  | 3  |
| Safety Indications                          | 3  |
| Overview                                    | 4  |
| Introduction                                | 4  |
| Software Features                           | 5  |
| Hardware Features                           | 6  |
| Installing Switch on DIN-Rail               | 7  |
| Wall Mounting Installation                  | 9  |
| Hardware Overview                           | 10 |
| Front Panel                                 | 10 |
| Front Panel LEDs                            | 12 |
| Bottom Panel                                | 13 |
| Cables                                      | 14 |
| Ethernet Cables                             | 14 |
| 10/100/1000BASE-T(X) Pin Assignments        | 14 |
| SFP                                         | 16 |
| Console Cable                               | 17 |
| WEB Management                              | 19 |
| Configuration by Web Browser                | 19 |
| About Web-based Management                  | 19 |
| Command Line Interface Management           | 76 |
| About CLI Management                        | 76 |
| Command Level                               | 80 |
| Commands Set List-System Commands Set       | 81 |
| Commands Set List-Port Commands Set         | 83 |
| Commands Set List-Trunk command set         | 85 |
| Commands Set List-VLAN command set          | 86 |
| Commands Set List–Spanning Tree command set | 87 |
| Commands Set List-QoS command set           | 88 |

|    | Commands Set List–IGMP command set                              | 89 |
|----|-----------------------------------------------------------------|----|
|    | Commands Set List-MAC/Filter Table command set                  | 89 |
|    | Commands Set List-SNMP command set                              | 90 |
|    | Commands Set List–Port Mirroring command set                    | 91 |
|    | Commands Set List–802.1x command set                            | 91 |
|    | Commands Set List-TFTP command set                              | 92 |
|    | $Commands \ Set \ List-SYSLOG, \ SMTP, \ EVENT \ command \ set$ | 92 |
|    | Commands Set List-SNTP command set                              | 94 |
|    | Commands Set List– Ring command set                             | 95 |
| Te | chnical Specifications                                          | 96 |

# **Regulatory Compliance Statement**

Product(s) associated with this publication complies/comply with all applicable regulations. Please refer to the Technical Specifications section for more details.

# Warranty

ComNet warrants that all ComNet products are free from defects in material and workmanship for a specified warranty period from the invoice date for the life of the installation. ComNet will repair or replace products found by ComNet to be defective within this warranty period, with shipment expenses apportioned by ComNet and the distributor. This warranty does not cover product modifications or repairs done by persons other than ComNet-approved personnel, and this warranty does not apply to ComNet products that are misused, abused, improperly installed, or damaged by accidents.

Please refer to the Technical Specifications section for the actual warranty period(s) of the product(s) associated with this publication.

# **Disclaimer**

Information in this publication is intended to be accurate. ComNet shall not be responsible for its use or infringements on third-parties as a result of its use. There may occasionally be unintentional errors on this publication. ComNet reserves the right to revise the contents of this publication without notice.

# **Safety Indications**

- » The equipment can only be accessed by trained ComNet service personnel.
- » This equipment should be installed in secured location.

# **Overview**

#### Introduction

The CNGE5MS is a powerful, managed, hardened Ethernet switch that contains many features. The switch will work under a wide variety of temperature, dirty and humid conditions. It can be managed through WEB, TELNET, Consol or other third-party SNMP software. The CNGE5MS also can be managed by a utility called eConsole.

eConsole is network management software that is very effective. With easy to use and intuitive interface, you can easily configure multiple switches at the same time, and monitor the status of those switches.

#### **Software Features**

- » Fast Redundant Ethernet Ring: C-Ring Technology (Recovery time < 20ms over 250 units connection)</p>
- » Supports Ring Coupling, Dual Homing over C-Ring
- » Supports SNMPv1/v2c/v3 & RMON & Port base/802.1Q VLAN Network Management
- » Event notification by Email, SNMP trap and Relay Output
- » Web-based ,Telnet, Console, CLI configuration
- » Enable/disable ports, MAC based port security
- » Port based network access control (802.1x)
- » VLAN (802.1q ) to segregate and secure network traffic
- » Radius centralized password management
- » SNMPv3 encrypted authentication and access security
- » RSTP (802.1w)
- » Quality of Service (802.1p) for real-time traffic
- » VLAN (802.1q) with double tagging and GVRP supported
- » IGMP v2/v3 (support IGMP Snooping) for multicast filtering
- » Port configuration, status, statistics, mirroring, security
- » Remote Monitoring (RMON)

## **Hardware Features**

- » 3 × Redundant DC power inputs
- » Operating Temperature: -40 75°C
- » Storage Temperature: -40 85°C
- » Operating Humidity: 5% 95%, non-condensing
- » Casing: IP-30
- » 3  $\times$  10/100/1000Base-T(X) Gigabit Ethernet port
- » 2 × 100/1000Base-X SFP & 10/100/1000Base-TX Combo ports
- » Console Port
- » Dimensions (W × D × H):  $54.1 \times 106.1 \times 145.4$ mm (2.13 × 4.18 × 5.72in)

# **Installing Switch on DIN-Rail**

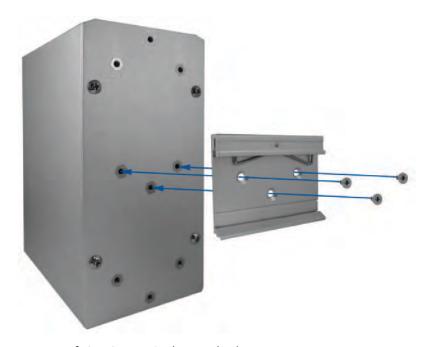

The rear panel components of CNGE5MS shown below:

- 1. Screw holes for wall mount kit.
- 2. Din-Rail kit

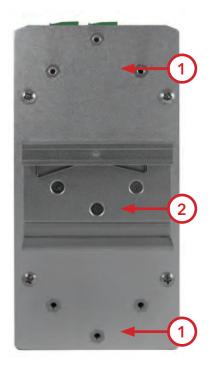

Each switch has a DIN-Rail kit on the rear panel. The DIN-Rail kit affixes the switch to the DIN-Rail. It is easy to install the switch on the Din-Rail:

#### **Mount Series on DIN-Rail**

Step 1: Tilt the switch and mount the metal spring to DIN-Rail.

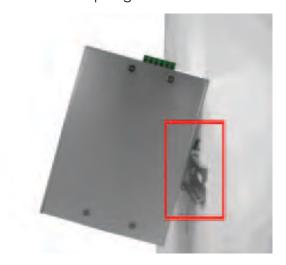

Step 2: Push the switch toward the DIN-Rail until you hear the spring snap into place

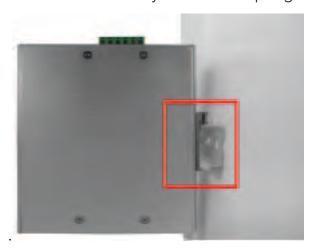

# **Wall Mounting Installation**

Each switch has another installation method for users to install the switch. A wall mount kit can be found in the package. The following steps show how to mount the switch on the wall:

### Mounting the CNGE5MS on a Wall

- Step 1: Remove DIN-Rail kit if it is attached to the switch.
- Step 2: Use the 6 included screws to attach the wall mount panel as shown in the diagram below.

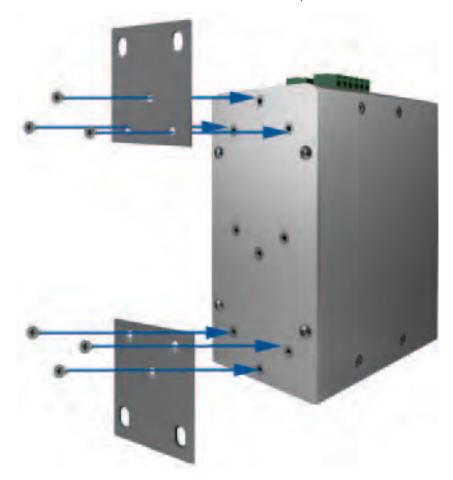

In order to prevent switches from being damaged, use only the screws included with the mounting kit for the CNGE5MS switch.

# **Hardware Overview**

## **Front Panel**

The following table describes the LEDs and ports that are on the front of the CNGE5MS.

| Port                                                 | Description                                                                                                    |
|------------------------------------------------------|----------------------------------------------------------------------------------------------------|
| 10/100/1000Base-T(X)<br>RJ-45 fast Ethernet<br>ports | 3 × 10/100/1000Base-T(X) RJ-45 fast Ethernet ports support auto-negotiation. Default Settings: Speed: auto Duplex: auto Flow control: disable |
| Combination Port                                     | 2 × 100/1000Base-X SFP and 2x10/100/1000Base-T(X) ports                                                                                       |
| Console                                              | Use RS-232 with RJ-45 connecter to manage switch.                                                                                             |

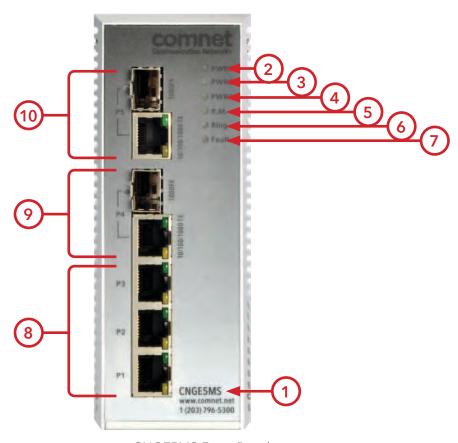

CNGE5MS Front Panel

- 1. Model name
- 2. LED for PWR1. When the PWR1 UP, the green LED will be light on
- 3. LED for PWR2. When the PWR2 UP, the green LED will be light on.
- 4. LED for PWR3. When the PWR3 UP, the green LED will be light on.
- 5. LED for R.M (Ring Master). When the LED light is on, it means that the switch is the ring master of Ring.
- 6. LED for Ring. When the LED light on, it means the C-Ring is activated.
- 7. LED for Fault. When the light on, it means Power failure or Port down/fail.
- 8. 10/100/1000 Base-T(X) Ethernet ports (RJ-45)
- 9. 100/1000Base-X SFP port (combo port)
- 10. 10/100/1000 Base-T(X) Ethernet port (combo port)

# **Front Panel LEDs**

## **LED** indicators

| LED                  | Color        | Status          | Description                                                   |
|----------------------|--------------|-----------------|---------------------------------------------------------------|
| PWR1                 | Green        | On              | DC power module 1 activated                                   |
| PWR2                 | Green        | On              | DC power module 2 activated                                   |
| PWR3                 | Green        | On              | DC Power module 3 activated                                   |
| R.M                  | Green        | On              | Ring Master.                                                  |
| Ring                 | Green        | On              | Ring enabled.                                                 |
|                      |              | Slowly blinking | Ring has only One link. (lack of one link to build the ring.) |
| Fault                | Amber        | On              | Fault relay. Power failure or Port down/fail.                 |
| 10/100/1000Base      | e-T(X) Ether | net ports       |                                                               |
| LNK/ACT              | Green        | On              | Port link up.                                                 |
|                      |              | Blinking        | Data transmitted.                                             |
| 100Mbps<br>indicator | Amber        | On              | Port speed is 100Mbps                                         |
| SFP                  |              |                 |                                                               |
| LNK/ACT              | Green        | On              | Port link up.                                                 |
|                      |              | Blinking        | Data transmitted.                                             |

## **Bottom Panel**

The bottom panel of CNGE5MS is displayed as below:

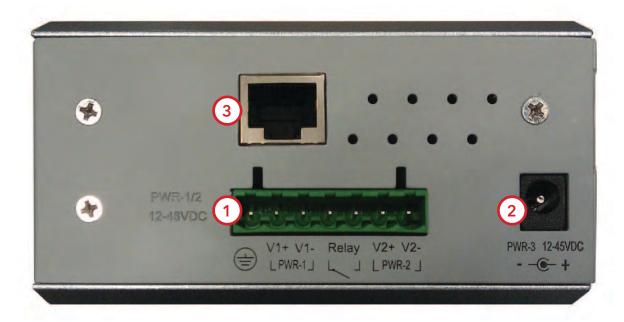

CNGE5MS Rear Panel

- 1. Terminal block includes: PWR1, PWR2 (12-48V DC) and Relay output (1A@24VDC).
- 2. Power jack for PWR3 (12-45VDC).
- 3. Console port (RJ-45).

# **Cables**

#### **Ethernet Cables**

TECH SUPPORT: 1.888.678.9427

The CNGE5MS switches have standard Ethernet ports. According to the link type, the switches use CAT 3, 4, 5, & 5e UTP cables to connect to any other network device (PCs, servers, switches, routers, or hubs). Please refer to the following table for cable specifications.

Cable Types and Specifications

| Cable       | Туре                    | Max. Length      | Connector |
|-------------|-------------------------|------------------|-----------|
| 10BASE-T    | Cat. 3, 4, 5 100Ω       | UTP 100m (328ft) | RJ-45     |
| 100BASE-TX  | Cat. 5 100Ω UTP         | UTP 100m (328ft) | RJ-45     |
| 1000BASE-TX | Cat. 5/Cat. 5e 100Ω UTP | UTP 100m (328ft) | RJ-45     |

## 10/100/1000BASE-T(X) Pin Assignments

With 100BASE-T(X)/10BASE-T cable, pins 1 and 2 are used for transmitting data, and pins 3 and 6 are used for receiving data.

10/100 Base-T RJ-45 Pin Assignments

| Pin Number | Assignment |
|------------|------------|
| 1          | TD+        |
| 2          | TD-        |
| 3          | RD+        |
| 4          | Not used   |
| 5          | Not used   |
| 6          | RD-        |
| 7          | Not used   |
| 8          | Not used   |

Note: "+" and "-" signs represent the polarity of the wires that make up each wire pair.

1000 Base-T RJ-45 Pin Assignments

| Pin Number | Assignment |
|------------|------------|
| 1          | BI_DA+     |
| 2          | BI_DA-     |
| 3          | BI_DB+     |
| 4          | BI_DC+     |
| 5          | BI_DC-     |
| 6          | BI_DB-     |
| 7          | BI_DD+     |
| 8          | BI_DD-     |

Note: "+" and "-" signs represent the polarity of the wires that make up each wire pair.

The CNGE5MS switches support auto MDI/MDI-X operation. You can use a straight-through cable to connect PC to switch. The following table below shows the 10/100BASE-T(X) MDI and MDI-X port pin-outs:

10/100 Base-T MDI/MDI-X pin assignments

| Pin Number | MDI port       | MDI-X port     |
|------------|----------------|----------------|
| 1          | TD+ (transmit) | RD+ (receive)  |
| 2          | TD- (transmit) | RD- (receive)  |
| 3          | RD+ (receive)  | TD+ (transmit) |
| 4          | Not used       | Not used       |
| 5          | Not used       | Not used       |
| 6          | RD- (receive)  | TD- (transmit) |
| 7          | Not used       | Not used       |
| 8          | Not used       | Not used       |

Note: "+" and "-" signs represent the polarity of the wires that make up each wire pair.

1000 Base-T MDI/MDI-X pin assignments

| Pin Number | MDI port | MDI-X port |
|------------|----------|------------|
| 1          | BI_DA+   | BI_DB+     |
| 2          | BI_DA-   | BI_DB-     |
| 3          | BI_DB+   | BI_DA+     |
| 4          | BI_DC+   | BI_DD+     |
| 5          | BI_DC-   | BI_DD-     |
| 6          | BI_DB-   | BI_DA-     |
| 7          | BI_DD+   | BI_DC+     |
| 8          | BI_DD-   | BI_DC-     |

Note: "+" and "-" signs represent the polarity of the wires that make up each wire pair.

#### **SFP**

The Switch has fiber optic ports that utilize SFP connectors. ComNet offers a wide selection of SFP modules that offer different fiber type, connector type and distances. Please remember that the TX port of Switch A should be connected to the RX port of Switch B.

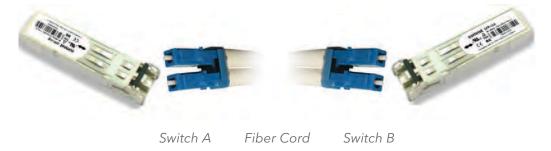

# **Console Cable**

Each CNGE5MS switch can be managed by its console port. You can connect them to PC via an RJ-45 cable with DB-9 female connector.

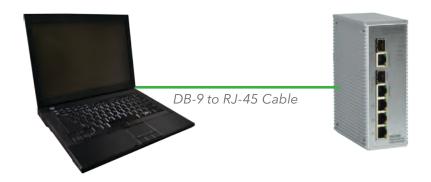

| PC pin out<br>(male) assignment | RS-232 with DB9 female connector | DB9 to RJ 45 |
|---------------------------------|----------------------------------|--------------|
| Pin #2 RD                       | Pin #2 TD                        | Pin #2       |
| Pin #3 TD                       | Pin #3 RD                        | Pin #3       |
| Pin #5 GD                       | Pin #5 GD                        | Pin #5       |

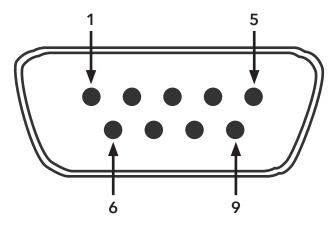

DB-9 Male

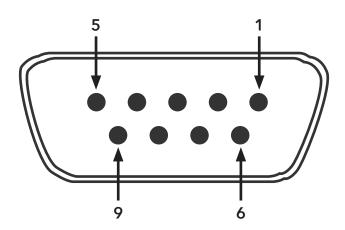

DB-9 Female

| Pin | Male Connector                                       | Female Connector                                          |
|-----|------------------------------------------------------|-----------------------------------------------------------|
| 1   | Received Line Signal Detect (Received by DTE Device) | Received Line Signal Detect (Transmitted from DCE Device) |
| 2   | Received Data (Received by DTE Device)               | Transmitted Data (Transmitted from DCE Device)            |
| 3   | Transmitted Data (Transmitted from DTE Device)       | Received Data (Received by DCE Device)                    |
| 4   | DTE Ready (Transmitted from DTE Device)              | DTE Ready (Received by DCE Device)                        |
| 5   | Signal Ground                                        | Signal Ground                                             |
| 6   | DCE Ready (Received by DTE Device)                   | DCE Ready (Transmitted from DCE Device)                   |
| 7   | Request to Send (Transmitted from DTE Device)        | Clear to Send (Received by DCE Device)                    |
| 8   | Clear to Send (Received by DTE Device)               | Request to Send (Transmitted from DCE Device)             |
| 9   | Ring Indicator (Received by DTE Device)              | Ring Indicator (Transmitted from DCE Device)              |

# **WEB Management**

Attention: While installing and upgrading firmware, please remove physical loop connection first. DO NOT power off equipment while the firmware is upgrading!

# **Configuration by Web Browser**

This section provides instruction on configuration through the Web browser.

## **About Web-based Management**

An embedded HTML web site resides in the flash memory on the CPU board. It contains advanced management features and allows you to manage the switch from anywhere on the network through a standard web browser such as Microsoft Internet Explorer.

The Web-Based Management function supports Internet Explorer 5.0 or later. It utilizes Java Applets with an aim to reduce network bandwidth consumption, enhance access speed and present an easy viewing screen.

Note: By default, IE5.0 or later version does not allow Java Applets to open sockets. You need to explicitly modify the browser setting in order to enable Java Applets to use network ports.

#### Preparing for Web Management

The default value is as below:

IP Address: 192.168.10.1 Subnet Mask: 255.255.255.0 Default Gateway: 192.168.10.254

User Name: admin Password: admin

TECH SUPPORT: 1.888.678.9427

#### System Login

- 1. Launch your Web Browser.
- 2. Type http:// and the IP address of the switch. Press Enter.

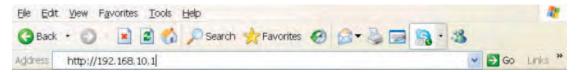

- 3. The login screen appears.
- 4. Enter username and password. The default username and password is admin.
- 5. Select Enter or OK button, then the main interface of the Web-based management appears.

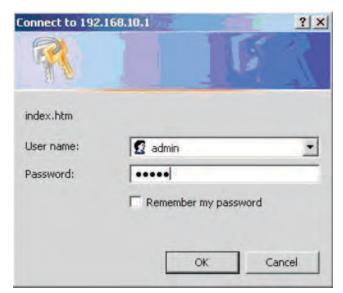

Login screen

#### Main Interface

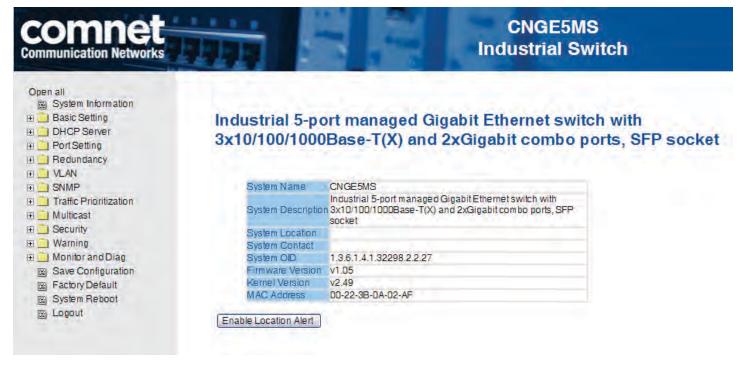

Main interface

### **Basic Setting**

## System Information

The switch system information is provided here.

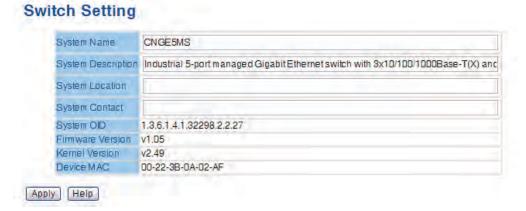

System Information interface

| Label                 | Description                                                            |
|-----------------------|------------------------------------------------------------------------|
| System Name           | Assign the name of switch. The maximum length is 64 bytes              |
| System<br>Description | Display the description of switch.                                     |
| System Location       | Assign the switch physical location. The maximum length is 64 bytes    |
| System Contact        | Enter the name of contact person or organization                       |
| Firmware<br>Version   | Display the switch's firmware version                                  |
| Kernel Version        | Display the kernel software version                                    |
| MAC Address           | Display the unique hardware address assigned by manufacturer (default) |

#### Admin & Password

This page allows you to configure the system password that is required to access the web pages or log in from CLI.

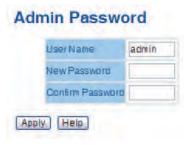

| Label            | Description                                    |
|------------------|------------------------------------------------|
| User name        | Key in the new username (The default is admin) |
| New Password     | Key in the new password (The default is admin) |
| Confirm password | Re-type the new password.                      |
| Apply            | Select <b>Apply</b> to set the configurations. |
|                  |                                                |

# **IP Setting**

Configure the switch-managed IP information on this page.

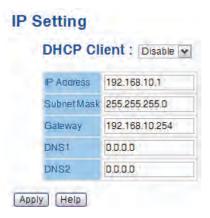

| Label       | Description                                                                                                    |
|-------------|----------------------------------------------------------------------------------------------------|
| DHCP Client | To enable or disable the DHCP client function. When DHCP client function is enabled, the switch will be assigned the IP address from the network DHCP server. The default IP address will be replaced by the IP address which the DHCP server has assigned. After selecting the Apply button, a popup dialog will appear to inform you that the DHCP client is enabled. The current IP will be lost and you should find a new IP address on the DHCP server. |
| IP Address  | Assign the IP address that the network is using. If DHCP client function is enabled, you do not need to assign the IP address. The network DHCP server will assign the IP address for the switch and it will be displayed in this column. The default IP is 192.168.10.1                                                                                                    |
| Subnet Mask | Assign the subnet mask of the IP address. If DHCP client function is enabled, you do not need to assign the subnet mask                                                                                                    |
| Gateway     | Assign the network gateway for the switch. The default gateway is 192.168.10.254                                                                                                    |
| DNS1        | Assign the primary DNS IP address                                                                                                    |
| DNS2        | Assign the secondary DNS IP address                                                                                                    |
| Apply       | Select <b>Apply</b> to set the configurations.                                                                                                    |

#### **SNTP**

The SNTP (Simple Network Time Protocol) settings allow you to synchronize switch clocks with the Internet.

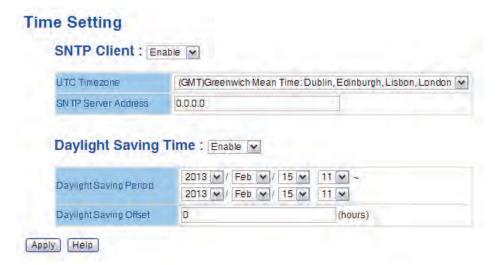

SNTP Configuration interface

The following table describes the labels in this screen.

| Label                     | Description                                                                                                    |
|---------------------------|----------------------------------------------------------------------------------------------------|
| SNTP Client               | Enable or disable SNTP function to get the time from the SNTP server.                                                                         |
| UTC Time zone             | Set the switch location time zone.                                                                                                    |
| SNTP Server IP<br>Address | Set the SNTP server IP address.                                                                                                    |
| Daylight Saving<br>Time   | Enable or disable daylight saving time function. When daylight saving time is enabled, you need to configure the daylight saving time period. |
| Daylight Saving<br>Period | Set up the Daylight Saving beginning time and Daylight Saving ending time. Both will be different each year.                                  |
| Daylight Saving<br>Offset | Set up the offset time.                                                                                                    |
| Apply                     | Select Apply to set the configurations.                                                                                                    |

The following table lists the different location time zones for your reference.

TECH SUPPORT: 1.888.678.9427

| Local Time Zone                     | Conversion from UTC | Time at 12:00 UTC |
|-------------------------------------|---------------------|-------------------|
| November Time Zone                  | - 1 hour            | 11 am             |
| Oscar Time Zone                     | -2 hours            | 10 am             |
| ADT - Atlantic Daylight             | -3 hours            | 9 am              |
| AST - Atlantic Standard             | -4 hours            | 8 am              |
| EDT - Eastern Daylight              |                     |                   |
| EST - Eastern Standard              | -5 hours            | 7 am              |
| CDT - Central Daylight              |                     |                   |
| CST - Central Standard              | -6 hours            | 6 am              |
| MDT - Mountain Daylight             |                     |                   |
| MST - Mountain Standard             | -7 hours            | 5 am              |
| PDT - Pacific Daylight              |                     |                   |
| PST - Pacific Standard              | -8 hours            | 4 am              |
| ADT - Alaskan Daylight              |                     |                   |
| ALA - Alaskan Standard              | -9 hours            | 3 am              |
| HAW - Hawaiian Standard             | -10 hours           | 2 am              |
| Nome, Alaska                        | -11 hours           | 1 am              |
| CET - Central European              | +1 hour             | 1 pm              |
| FWT - French Winter                 |                     |                   |
| MET - Middle European               |                     |                   |
| MEWT - Middle European Winter       |                     |                   |
| SWT - Swedish Winter                |                     |                   |
| EET - Eastern European, USSR Zone 1 | +2 hours            | 2 pm              |
| BT - Baghdad, USSR Zone 2           | +3 hours            | 3 pm              |
| ZP4 - USSR Zone 3                   | +4 hours            | 4 pm              |
| ZP5 - USSR Zone 4                   | +5 hours            | 5 pm              |
| ZP6 - USSR Zone 5                   | +6 hours            | 6 pm              |
| WAST - West Australian Standard     | +7 hours            | 7 pm              |
| CCT - China Coast, USSR Zone 7      | +8 hours            | 8 pm              |
| JST - Japan Standard, USSR Zone 8   | +9 hours            | 9 pm              |
| EAST - East Australian Standard GST | +10 hours           | 10 pm             |
| Guam Standard, USSR Zone 9          |                     |                   |
| IDLE - International Date Line      | +12 hours           | Midnight          |
| NZST - New Zealand Standard         |                     |                   |
| NZT - New Zealand                   |                     |                   |

#### **PTP Client**

The Precision Time Protocol (PTP) is a time-transfer protocol defined in the IEEE 1588-2002 standard that allows precise synchronization of networks (e.g., Ethernet). Accuracy within the nanosecond range can be achieved with this protocol when using hardware generated timestamps.

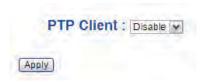

| Label      | Description                 |
|------------|-----------------------------|
| PTP Client | Enable / Disable PTP Client |

#### **LLDP**

LLDP (Link Layer Discovery Protocol) function allows the switch to advertise its information to other nodes on the network and store the information it discovers.

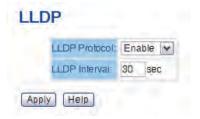

LLDP configuration interface

#### **Auto Provision**

Auto Provision allows you to update the switch firmware automatically. You can put firmware or configuration files on the TFTP server. When you reboot the switch, it will upgrade automatically. Before updating, make sure you have your TFTP server ready and the firmware image and configuration file is on the TFTP server.

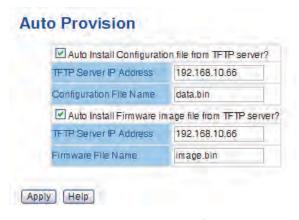

Auto Provision interface

## **Backup & Restore**

You can save current configuration from the switch to a TFTP server, or restore the configuration from TFTP server in this page.

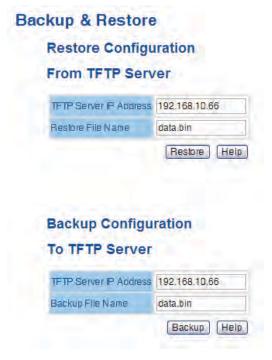

Backup & Restore interface

The following table describes the labels in this screen.

| Label                  | Description                |
|------------------------|----------------------------|
| TFTP Server IP Address | Fill in the TFTP server IP |
| Restore File Name      | Fill in the file name      |
| Restore                | Restore the configurations |
| Restore File Name      | Fill the file name         |
| Restore                | Restore the configurations |
| Backup                 | Backup the configurations  |

## **Upgrade Firmware**

Upgrade Firmware allows you to update the firmware of the switch. Before updating, make sure you have your TFTP server ready and the firmware image is on the TFTP server.

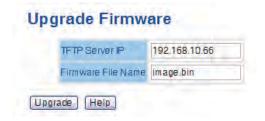

Update Firmware interface

#### **DHCP Server**

### Setting

The system provides DHCP server function. Enable the DHCP server function to use the switch as a DHCP server.

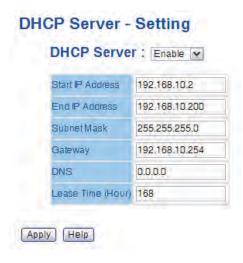

DHCP Server Configuration interface

The following table describes the labels in this screen.

| Label                | Description                                                                                                    |
|----------------------|----------------------------------------------------------------------------------------------------|
| DHCP Server          | Enable or Disable the DHCP Server function. When enabled, the switch will be the DHCP server on your local network                                                                                                    |
| Start IP Address     | The dynamic IP assigned range. A low IP address is the beginning of the assigned dynamic IP range. For example: a dynamic IP assign range is from 192.168.1.100 to 192.168.1.200. 192.168.1.100 will be the starting IP address. |
| End IP Address       | The dynamic IP assigned range. High IP address is the end of the assigned dynamic IP range. For example: dynamic IP assign range is from 192.168.1.100 to 192.168.1.200. 192.168.1.200 will be the End IP address                |
| Subnet Mask          | The dynamic IP assignment range subnet mask                                                                                                    |
| Gateway              | The gateway in your network.                                                                                                    |
| DNS                  | Domain Name Server IP Address in your network.                                                                                                    |
| Lease Time<br>(Hour) | The period of time, in hours, after which the system will reset the assigned dynamic IP to ensure the IP address is unused.                                                                                                    |
| Apply                | Select <b>Apply</b> to set the configurations.                                                                                                    |

#### **DHCP Server - Client Entries**

When the DHCP server function is activated, the system will collect the DHCP client information and display in here.

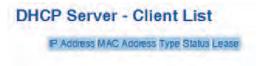

DHCP Server Client Entries interface

### **DHCP Server - Port and IP bindings**

You can assign the specific IP address that is in the assigned dynamic IP range to the specific port. When the device is connecting to the port and asks for dynamic IP assignment, the system will assign the IP address that has been assigned before in the connected device.

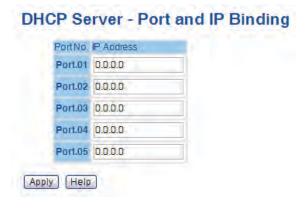

DHCP Server Port and IP Binding interface

## **Port Configuration**

#### **Port Control**

Here you can set the state, speed/duplex, flow control, and security of the port.

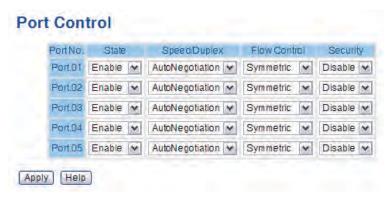

Port Control interface

The following table describes the labels in this screen.

| Label        | Description                                                                                                    |
|--------------|----------------------------------------------------------------------------------------------------|
| Port NO.     | Port number for setting.                                                                                           |
| Speed/Duplex | You can set Auto negotiation, 1000 full, 1000 half, 100 full, 100 half, 10 full, 10 half mode.                     |
| Flow Control | Support symmetric and asymmetric mode to avoid packet loss when congestion occurred.                               |
| Security     | Support port security function. When the function is enabled, the port will stop learning MAC address dynamically. |
| Apply        | Select <b>Apply</b> to set the configurations.                                                                     |

#### **Port Status**

The following information provides the current port status information

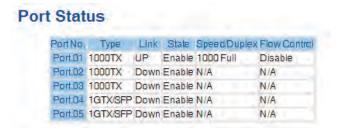

Port Status interface

#### **Rate Limit**

With this function, you can limit traffic of all ports, including broadcast, multicast and flooded unicast. You can also set "Ingress" or "Egress" to limit traffic received or transmitted bandwidth.

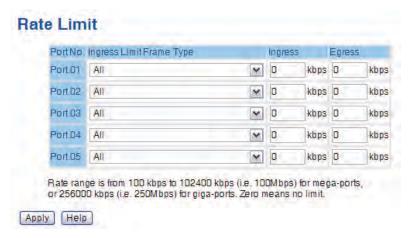

Rate Limit interface

The following table describes the labels in this screen.

| Label                       | Description                                                                                       |
|-----------------------------|---------------------------------------------------------------------------------------------------|
| Ingress Limit<br>Frame Type | You can set all, Broadcast only, Broadcast/Multicast or Broadcast/Multicast/Flooded Unicast mode. |
| Ingress                     | The switch port received traffic.                                                                 |
| Egress                      | The switch port transmitted traffic.                                                              |
| Apply                       | Select <b>Apply</b> to set the configurations.                                                    |

#### **Port Trunk**

#### **Port Trunk - Setting**

You can select a static trunk or 802.3ad LACP to combine several physical links with a logical link to increase the bandwidth.

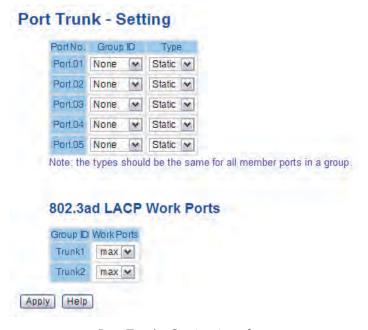

Port Trunk - Setting interface

The following table describes the labels in this screen.

| Label    | Description                             |
|----------|-----------------------------------------|
| Group ID | Select port to join a trunk group.      |
| Туре     | Support static trunk and 802.3ad LACP   |
| Apply    | Select Apply to set the configurations. |

#### **Port Trunk - Status**

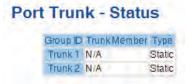

Port Trunk - Status interface

### Redundancy

### C-Ring

C-Ring technology is a powerful redundant Ring system. The recovery time of the Ring is less than 20 milliseconds. It can reduce unexpected damage caused by a network topology change.

C-Ring Supports 3 Ring topologies: C-Ring, Coupling Ring and Dual Homing.

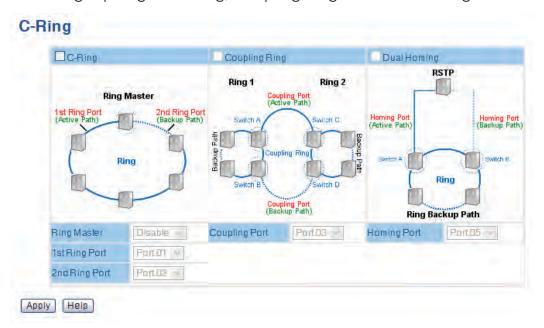

Ring interface

The following table describes the labels in this screen.

| Label         | Description                                                                                                    |
|---------------|----------------------------------------------------------------------------------------------------|
| C-Ring        | Mark to enable C-Ring.                                                                                                    |
| Ring Master   | There should be one and only one Ring Master in a C-Ring. However if there are two or more switches which set Ring Master to enable, the switch with the lowest MAC address will be the actual Ring Master and others will be Backup Masters.           |
| 1st Ring Port | Choosing the primary port which connect to the ring                                                                                                    |
| 2nd Ring Port | Choosing the backup port which connect to the ring                                                                                                    |
| Coupling Ring | Mark to enable Coupling Ring. Coupling Ring can be used to divide a big ring into two smaller rings to avoid effecting all switches when network topology change. It is a good application for connecting two Rings.                                    |
| Coupling Port | Link to Coupling Port of the switch in another ring. Coupling Ring need four switches to build an active and a backup link.  Set a port as coupling port. The coupled four ports of four switches will be run at active/backup mode.                    |
| Dual Homing   | Mark to enable Dual Homing. By selecting Dual Homing mode, Ring will be connected to normal switches through two RSTP links (ex: backbone Switch). The two links work as active/backup mode, and connect each Ring to the normal switches in RSTP mode. |
| Apply         | Select <b>Apply</b> to set the configurations.                                                                                                    |

Note: We don't recommend that you set one switch as a Ring Master and a Coupling Ring at the same time due to heavy load.

### **Legacy Ring**

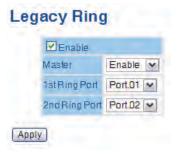

Legacy ring provides support for the switch to be used in an existing ring of ComNet X-Ring enabled switches.

X-Ring provides a faster redundant recovery than Spanning Tree topology. The action is similar to STP or RSTP, but the algorithms between them are not the same. In the X-Ring topology, every switch should be enabled with X-Ring or Legacy Ring function and two ports should be assigned as the member ports in the ring. Only one switch in the X-Ring group would be set as the master switch that one of its two member ports would be blocked, called backup port, and another port is called working port. Other switches in the X-Ring group are called working switches and their two member ports are called working ports. When the failure of network connection occurs, the backup port of the master switch (Ring Master) will automatically become a working port to recover from the failure.

The switch supports the function and interface for setting the switch as the ring master or not. The ring master can negotiate and place command to other switches in the X-Ring group. If there are 2 or more switches in master mode, the software will select the switch with lowest MAC address number as the ring master. The X-Ring master ring mode can be enabled by setting the Legacy Ring configuration interface. Also, the user can identify whether the switch is the ring master by checking the R.M. LED indicator on the front panel of the switch.

| Label         | Description                                                                                                    |
|---------------|----------------------------------------------------------------------------------------------------|
| Legacy Ring   | To enable the Legacy Ring (X-Ring) function, tick the checkbox beside<br>the Legacy Ring label. If this checkbox is not ticked, all the ring<br>functions are unavailable. |
| Ring Master   | Select Enable for this switch to be the ring master or Disable for this switch to be a working switch.                                                                     |
| 1st Ring Port | The primary port, when this switch is Ring Master. Select a port to assign from the pull down selection menu.                                                              |
| 2nd Ring Port | The backup port, used when this switch is Ring Master and the primary port fails. Select a port to assign from the pull down selection menu.                               |
| Save          | Select to save changes.                                                                                                    |
| Refresh       | Select to refresh the page immediately.                                                                                                    |

# **COM-Ring**

You can add ComNet switches into a network constructed by another ring technology and enable COM-Ring to cooperate with another vendor's managed switch.

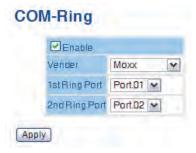

ComRing interface

| Label         | Description                                   |
|---------------|-----------------------------------------------|
| Enable        | Enable the COM-Ring function                  |
| Vendor        | Select the vendor whose ring you want to join |
| 1st Ring Port | Select the port that connects to the ring     |
| 2nd Ring Port | Select the port that connects to the ring     |

The application of COM-Ring is shown as below.

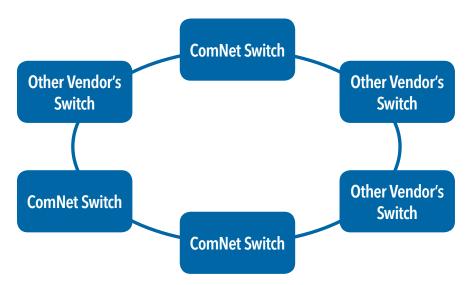

COM-Ring connection

### **C-RSTP**

C-RSTP is different from standard STP/RSTP, the recovery time of C-RSTP is less than 20 milliseconds and it supports more connected nodes in a ring topology.

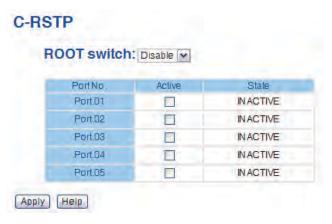

C-RSTP interface

The application of C-RSTP is shown as below.

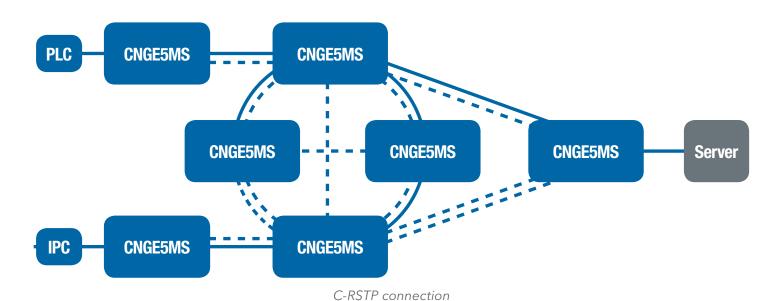

#### **RSTP**

The Rapid Spanning Tree Protocol (RSTP) is an evolution of the Spanning Tree Protocol. It provides faster spanning tree convergence after a topology change. The system also supports STP and the system will auto detect the connected device that is running STP or RSTP protocol.

## **RSTP** setting

You can enable/disable RSTP function, and set parameters for each port.

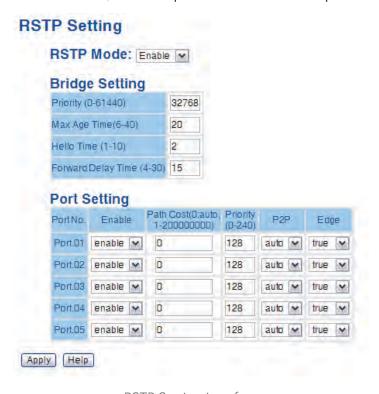

RSTP Setting interface

| Label                           | Description                                                                                                    |
|---------------------------------|----------------------------------------------------------------------------------------------------|
| RSTP mode                       | You must enable or disable RSTP function before configuring the related parameters.                                                                                                    |
| Priority (0-61440)              | A value used to identify the root bridge. The bridge with the lowest value has the highest priority and is selected as the root. If the value changes, you must reboot the switch. The value must be multiple of 4096 according to the protocol standard rule.                                                                                                    |
| Max Age (6-40)                  | The number of seconds a bridge waits without receiving Spanning-<br>tree Protocol configuration messages before attempting a<br>reconfiguration. Enter a value between 6 through 40.                                                                                                    |
| Hello Time (1-10)               | The time that controls switch sends out the BPDU packet to check RSTP current status. Enter a value between 1 through 10.                                                                                                    |
| Forwarding Delay<br>Time (4-30) | The number of seconds a port waits before changing from its Rapid Spanning-Tree Protocol learning and listening states to the forwarding state. Enter a value between 4 through 30.                                                                                                    |
| Path Cost<br>(1-200000000)      | The cost of the path to the other bridge from this transmitting bridge at the specified port. Enter a number 1 through 20000000.                                                                                                    |
| Priority (0-240)                | Decide which port should be blocked by priority in LAN. Enter a number 0 through 240. The value of priority must be the multiple of 16                                                                                                    |
| Admin P2P                       | Some of the rapid state transactions that are possible within RSTP are dependent upon whether the port concerned can only be connected to exactly one other bridge (i.e. It is served by a point-to-point LAN segment), or it can be connected to two or more bridges (i.e. It is served by a shared medium LAN segment). This function allows the P2P status of the link to be manipulated administratively. True means P2P enabling. False means P2P disabling. |
| Admin Edge                      | The port directly connected to end stations, and it cannot create bridging loop in the network. To configure the port as an edge port, set the port to <b>True</b> .                                                                                                    |
| Admin Non STP                   | The port includes the STP mathematical calculation. True is not including STP mathematical calculation. False is including the STP mathematical calculation.                                                                                                    |
| Apply                           | Select Apply to set the configurations.                                                                                                    |

NOTE: Follow the rule to configure the MAX Age, Hello Time, and Forward Delay Time.  $2 \times (Forward Delay Time \ value -1) \ge Max Age \ value \ge 2 \times (Hello Time \ value +1)$ 

### **RSTP Information**

TECH SUPPORT: 1.888.678.9427

RSTP algorithm results are displayed in this table.

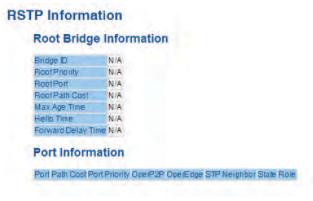

RSTP Information interface

### **MSTP**

Multiple Spanning Tree Protocol (MSTP) is a standard protocol base on IEEE 802.1s. The function is that several VLANs can be mapping to a reduced number of spanning tree instances because most networks do not need more than a few logical topologies. It supports load balancing schemes and the CPU is sparer than PVST (Cisco proprietary technology).

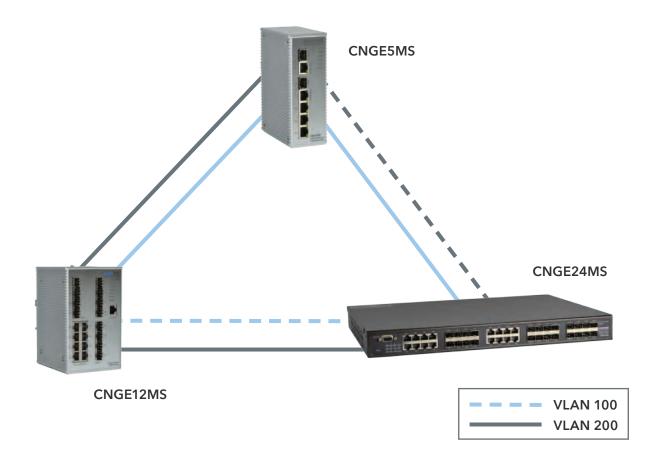

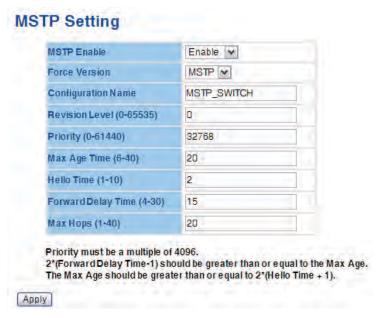

MSTP Setting Interface

| Label                              | Description                                                                                                    |
|------------------------------------|----------------------------------------------------------------------------------------------------|
| MSTP Enable                        | You must enable or disable MSTP function before configuring the related parameters.                                                                                                    |
| Force Version                      | The Force Version parameter can be used to force a VLAN Bridge that supports RSTP to operate in an STP-compatible manner.                                                                                                    |
| Configuration<br>Name              | The same MST Region must have the same MST configuration name.                                                                                                    |
| Revision Level<br>(0-65535)        | The same MST Region must have the same revision level.                                                                                                    |
| Priority<br>(0-61440)              | A value used to identify the root bridge. The bridge with the lowest value has the highest priority and is selected as the root. If the value changes, You must reboot the switch. The value must be multiple of 4096 according to the protocol standard rule.                         |
| Max Age Time<br>(6-40)             | The number of seconds a bridge waits without receiving Spanning-tree Protocol configuration messages before attempting a reconfiguration. Enter a value between 6 through 40.                                                                                                    |
| Hello Time<br>(1-10)               | Follow the rule below to configure the MAX Age, Hello Time, and Forward Delay Time that the managed switch sends out the BPDU packet to check RSTP current status.  Enter a value between 1 through 10.  2 × (Forward Delay Time value -1) ≥ Max Age value ≥ 2 × (Hello Time value +1) |
| Forwarding<br>Delay Time<br>(4-30) | The number of seconds a port waits before changing from its Rapid Spanning-Tree Protocol learning and listening states to the forwarding state. Enter a value between 4 through 30.                                                                                                    |

| Max Hops | This parameter is additional to those specified for RSTP. A single value |
|----------|--------------------------------------------------------------------------|
| (1-40)   | applies to all Spanning Trees within an MST Region (the CIST and all     |
|          | MSTIs) for which the Bridge is the Regional Root.                        |
| Apply    | Select <b>Apply</b> to activate the configurations.                      |

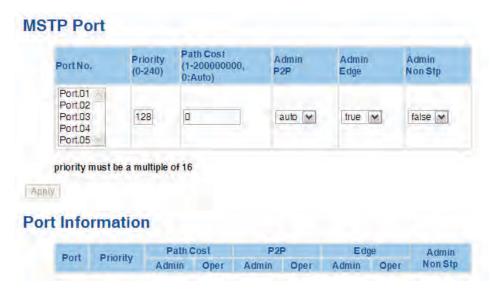

MSTP Port interface

| Label                      | Description                                                                                                    |
|----------------------------|----------------------------------------------------------------------------------------------------|
| Port No.                   | Select the port that you want to configure.                                                                                                    |
| Priority<br>(0-240)        | Decide which port should be blocked by priority in LAN. Enter a number 0 through 240. The value of priority must be the multiple of 16                                                                                                    |
| Path Cost<br>(1-200000000) | The cost of the path to the other bridge from this transmitting bridge at the specified port. Enter a number 1 through 20000000.                                                                                                    |
| Admin P2P                  | Some of the rapid state transactions that are possible within RSTP are dependent upon whether the port concerned can only be connected to exactly one other bridge (i.e. It is served by a point-to-point LAN segment), or it can be connected to two or more bridges (i.e. It is served by a shared medium LAN segment). This function allows the P2P status of the link to be manipulated administratively. True means P2P enabling. False means P2P disabling. |
| Admin Edge                 | The port directly connected to end stations, and it cannot create bridging loop in the network. To configure the port as an edge port, set the port to <b>True</b> .                                                                                                    |
| Admin Non STP              | The port includes the STP mathematical calculation. True is not including STP mathematical calculation. False is including the STP mathematical calculation.                                                                                                    |
| Apply                      | Select Apply to activate the configurations.                                                                                                    |

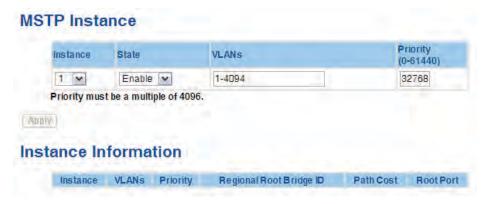

MSTP Instance interface

| Label                    | Description                                                                                                    |
|--------------------------|----------------------------------------------------------------------------------------------------|
| Instance                 | Set the instance from 1 to 15                                                                                                    |
| State                    | Enable or disable the instance                                                                                                    |
| VLANs                    | Set which VLAN will belong which instance                                                                                                    |
| Proprietary<br>(0-61440) | A value used to identify the root bridge. The bridge with the lowest value has the highest priority and is selected as the root. If the value changes, You must reboot the switch. The value must be multiple of 4096 according to the protocol standard rule. |
| Apply                    | Select <b>Apply</b> to activate the configurations.                                                                                                    |

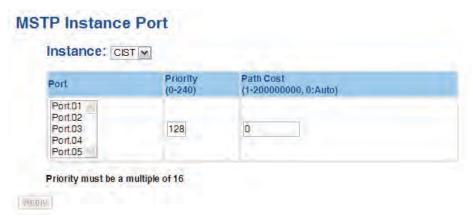

MSTP Instance Port interface

| Label                      | Description                                                                                                    |
|----------------------------|----------------------------------------------------------------------------------------------------|
| Instance                   | Set the instance's information except CIST                                                                                             |
| Port                       | Selecting the port that you want to configure.                                                                                         |
| Priority<br>(0-240)        | Decide which port should be blocked by priority in LAN. Enter a number 0 through 240. The value of priority must be the multiple of 16 |
| Path Cost<br>(1-200000000) | The cost of the path to the other bridge from this transmitting bridge at the specified port. Enter a number 1 through 20000000.       |
| Apply                      | Select <b>Apply</b> to activate the configurations.                                                                                    |

#### **VLAN**

A Virtual LAN (VLAN) is a logical network grouping that limits the broadcast domain, which allows you to isolate network traffic. Only the members of the VLAN will receive traffic from the same members of VLAN. Basically, creating a VLAN from a switch is logically equivalent of reconnecting a group of network devices to another Layer 2 switch. However, all the network devices are still plugged into the same switch physically.

The switch supports port-based and 802.1Q (tagged-based) VLAN. The default configuration of VLAN operation mode is at 802.1Q.

## VLAN Configuration - 802.1Q

Tagged-based VLAN is an IEEE 802.1Q specification standard, and it is possible to create a VLAN across devices from different switch venders. IEEE 802.1Q VLAN uses a technique to insert a "tag" into the Ethernet frames. Tag contains a VLAN Identifier (VID) that indicates the VLAN numbers.

You can create Tag-based VLAN, and enable or disable GVRP protocol. There are 256 VLAN groups to provide configure. Enable 802.1Q VLAN, the all ports on the switch belong to default VLAN, VID is 1. The default VLAN cannot be deleted.

GVRP allows automatic VLAN configuration between the switch and nodes. If the switch is connected to a device with GVRP enabled, you can send a GVRP request by using the VID of a VLAN defined on the switch; the switch will automatically add that device to the existing VLAN.

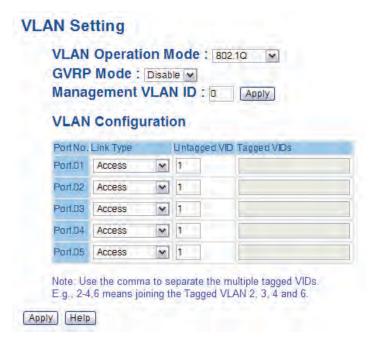

VLAN Configuration - 802.1Q interface

| Label                  | Description                                                                                                    |
|------------------------|----------------------------------------------------------------------------------------------------|
| VLAN Operation<br>Mode | Configure VLAN Operation Mode: disable, Port Base, 802.1Q                                                                                                    |
| GVRP Mode              | Enable/Disable GVRP function.                                                                                                    |
| Management<br>VLAN ID  | Management VLAN can provide network administrator a secure VLAN to management Switch. Only the devices in the management VLAN can access the switch.                                                                                                    |
| Link type              | There are 3 types of link type:  Access Link: single switch only, allows you to group ports by setting the same VID.  Trunk Link: extended application of Access Link, allows you to group ports by setting the same VID with 2 or more switches.  Hybrid Link: Both Access Link and Trunk Link are available. |
| Untagged VID           | Set the port default VLAN ID for untagged devices that connect to the port. The range is 1 to 4094.                                                                                                    |
| Tagged VIDs            | Set the tagged VIDs to carry different VLAN frames to other switch.                                                                                                    |
| Apply                  | Select Apply to activate the configurations.                                                                                                    |

# **VLAN Configuration - Port Based**

Traffic is forwarded to the member ports of the same VLAN group. VLAN port based startup, set in the same group of the port, can be a normal transmission packet, without restricting the types of packets.

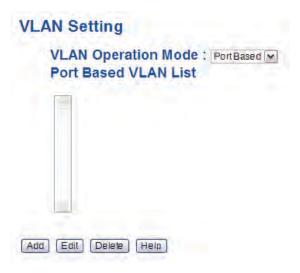

VLAN Configuration - Port Base interface-1

| Label  | Description                                    |
|--------|------------------------------------------------|
| Add    | Select to enter VLAN add interface.            |
| Edit   | Select to edit an existing VLAN from the list. |
| Delete | Delete exist VLAN                              |
| Help   | Show help file.                                |

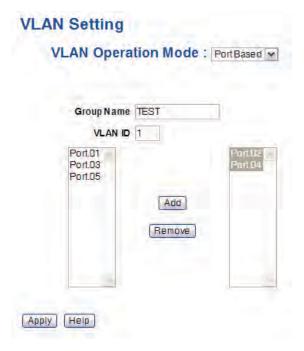

VLAN Configuration - Port Base interface-2

| Label      | Description                                  |
|------------|----------------------------------------------|
| Group Name | VLAN name.                                   |
| VLAN ID    | Specify the VLAN ID                          |
| Add        | Select port to join the VLAN group.          |
| Remove     | Remove port of the VLAN group                |
| Apply      | Select Apply to activate the configurations. |
| Help       | Show help file.                              |

#### **SNMP**

Simple Network Management Protocol (SNMP) is the protocol developed to manage nodes (servers, workstations, routers, switches and hubs etc.) on an IP network. SNMP enables network administrators to manage network performance, find and solve network problems, and plan for network growth. Network management systems learn of problems by receiving traps or change notices from network devices implementing SNMP.

### **SNMP - Agent Setting**

You can set SNMP agent related information by Agent Setting Function.

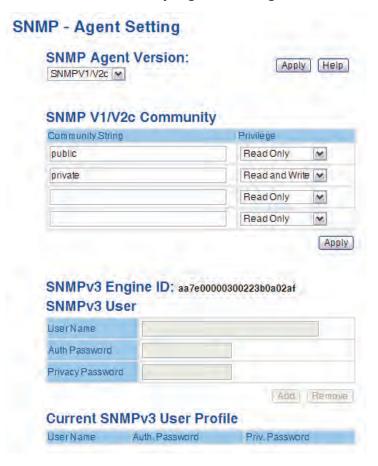

SNMP Agent Setting interface

| Label                          | Description                                                                                                    |
|--------------------------------|----------------------------------------------------------------------------------------------------|
| SNMP agent<br>Version          | Three SNMP versions are supported such as SNMP V1/SNMP V2c, and SNMP V3. SNMP V1/SNMP V2c agent use a community string match for authentication, that means SNMP servers access objects with read-only or read/write permissions with the community default string public/private. SNMP V3 requires an authentication level of MD5 or DES to encrypt data to enhance data security. |
| SNMP V1/V2c<br>Community       | SNMP Community should be set for SNMP V1/V2c. Four sets of "Community String/Privilege" are supported. Each Community String is maximum 32 characters. Keep empty to remove this Community string.                                                                                                    |
| SNMPv3User                     | If SNMP V3 agent is selected, the SNMPv3 you profiled should be set for authentication. The Username is necessary. The Auth Password is encrypted by MD5 and the Privacy Password which is encrypted by DES. There are maximum 8 sets of SNMPv3 User and maximum 16 characters in username, and password.                                                                           |
|                                | <ul> <li>When SNMP V3 agent is selected, you can:</li> <li>1. Input SNMPv3 username only.</li> <li>2. Input SNMPv3 username and Auth Password.</li> <li>3. Input SNMPv3 username, Auth Password and Privacy Password, which can be different with Auth Password.</li> </ul>                                                                                                    |
|                                | To remove a current user profile: 1. Input SNMPv3 user name you want to remove. 2. Select <b>Remove</b> button                                                                                                    |
| Current SNMPv3<br>User Profile | Show all SNMPv3 user profiles.                                                                                                    |
| Apply                          | Select Apply to activate the configurations.                                                                                                    |
| Help                           | Show help file.                                                                                                    |

## **SNMP - Trap Setting**

A trap manager is a management station that receives traps, the system alerts generated by the switch. If no trap manager is defined, no traps will issue. Create a trap manager by entering the IP address of the station and a community string. To define management stations as trap manager and enter SNMP community strings and selects the SNMP version.

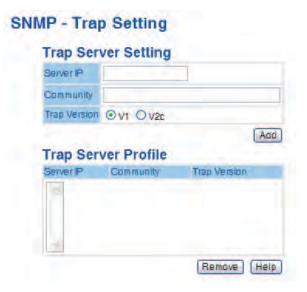

SNMP Trap Setting interface

| Label        | Description                           |
|--------------|---------------------------------------|
| Server IP    | The server IP address to receive Trap |
| Community    | Community for authentication          |
| Trap Version | Trap Version supports V1 and V2c.     |
| Add          | Add trap server profile.              |
| Remove       | Remove trap server profile.           |
| Help         | Show help file.                       |

### **Traffic Prioritization**

Traffic Prioritization includes 3 modes: port base, 802.1p/COS, and TOS/DSCP. By traffic prioritization function, you can classify the traffic into four classes for differential network application. CNGE5MS supports 4 priority queues.

# QoS policy

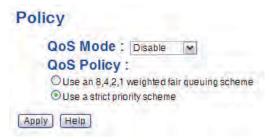

Traffic Prioritization interface

| Label         | Description                                                                                                    |
|---------------|----------------------------------------------------------------------------------------------------|
| QOS policy    | <ul> <li>Using the 8,4,2,1 weight fair queue scheme: the output queues will follow 8:4:2:1 ratio to transmit packets from the highest to lowest queue. For example: 8 high queue packets, 4 middle queue packets, 2 low queue packets, and the one lowest queue packets are transmitted in one turn.</li> <li>Using the strict priority scheme: always the packets in higher queue will be transmitted first until higher queue is empty.</li> </ul> |
| Priority Mode | <ul> <li>Port-base: the output priority is determined by ingress port.</li> <li>COS only: the output priority is determined by COS only.</li> <li>TOS only: the output priority is determined by TOS only.</li> <li>COS first: the output priority is determined by COS and TOS, but COS first.</li> <li>TOS first: the output priority is determined by COS and TOS, but TOS first.</li> </ul>                                                      |
| Apply         | Select <b>Apply</b> to set the configurations.                                                                                                    |
| Help          | Show help file.                                                                                                    |

# Port-based priority

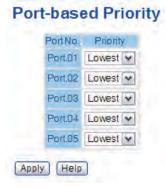

Port-based Priority interface

| Label              | Description                                                                                          |
|--------------------|----------------------------------------------------------------------------------------------------|
| Port base Priority | Assign Port with a priority queue. 4 priority queues can be assigned: High, Middle, Low, and Lowest. |
| Apply              | Select Apply to set the configurations.                                                              |
| Help               | Show help file.                                                                                      |

# COS/802.1p

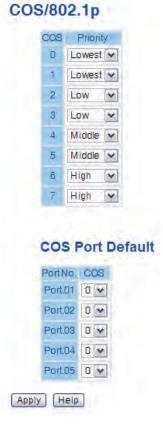

COS/802.1p interface

| Label            | Description                                                                                                    |
|------------------|----------------------------------------------------------------------------------------------------|
| COS/802.1p       | COS (Class Of Service) is better known as 802.1p. It describes that the output priority of a packet is determined by user priority field in 802.1Q VLAN tag. The priority value is supported 0to7.COS value map to 4 priority queues: High, Middle, Low, and Lowest. |
| COS Port Default | When an ingress packet has not VLAN tag, a default priority value is considered and determined by ingress port.                                                                                                    |
| Apply            | Select Apply to set the configurations.                                                                                                    |
| Help             | Show help file.                                                                                                    |

### TOS/DSCP

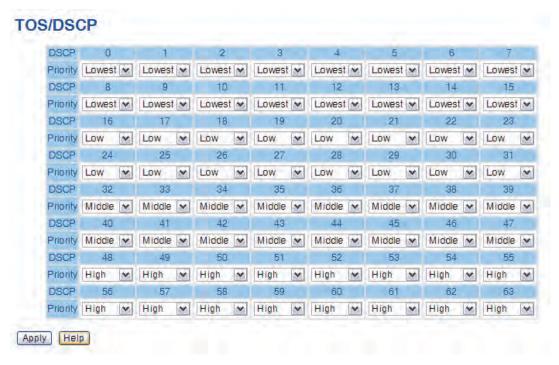

TOS/DSCP interface

| Label    | Description                                                                                                    |
|----------|----------------------------------------------------------------------------------------------------|
| TOS/DSCP | TOS (Type of Service) is a field in IP header of a packet. This TOS field is also used by Differentiated Services and is calLED the Differentiated Services Code Point (DSCP). The output priority of a packet can be determined by this field and the priority value is supported 0 to 63. DSCP value map to 4 priority queues: High, Middle, Low, and Lowest. |
| Apply    | Select <b>Apply</b> to set the configurations.                                                                                                    |
| Help     | Show help file.                                                                                                    |

#### **IGMP**

# **IGMP Snooping**

Internet Group Management Protocol (IGMP) is used by IP hosts to register their dynamic multicast group membership. IGMP has 3 versions, IGMP v1, v2c and v3. Please refer to RFC 1112, 2236 and 3376. IGMP Snooping improves the performance of networks that carry multicast traffic. It provides the ability to prune multicast traffic so that it travels only to those end destinations that require that traffic and reduces the amount of traffic on the Ethernet LAN.

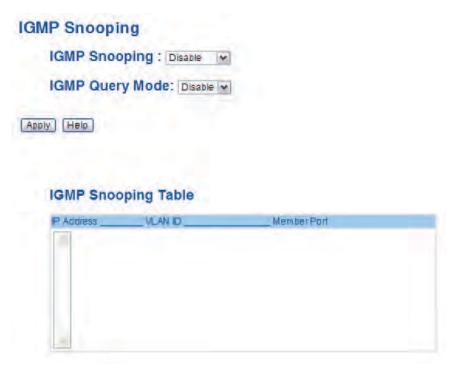

IGMP Snooping interface

| Label                  | Description                                                                                                    |
|------------------------|----------------------------------------------------------------------------------------------------|
| IGMP Snooping          | Enable/Disable IGMP snooping.                                                                                                    |
| IGMP Query<br>Mode     | Switch will be IGMP querier or not. There should exist one and only one IGMP querier in an IGMP application. The "Auto" mode means that the querier is the one with lower IP address. |
| IGMP Snooping<br>Table | Show current IP multicast list                                                                                                    |
| Apply                  | Select <b>Apply</b> to set the configurations.                                                                                                    |
| Help                   | Show help file.                                                                                                    |

### **Multicast Filter**

Multicast filtering is the system by which end stations only receive multicast traffic if they register to join specific multicast groups. With multicast filtering, network devices only forward multicast traffic to the ports that are connected to registered end stations.

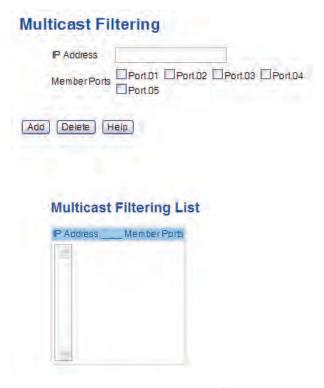

Multicast Filtering interface

| Label        | Description                                                                                                    |
|--------------|----------------------------------------------------------------------------------------------------|
| IP Address   | Assign a multicast group IP address in the range of 224.0.0.0 ~ 239.255.255.255                                           |
| Member Ports | Tick the check box beside the port number to include them as the member ports in the specific multicast group IP address. |
| Add          | Show current IP multicast list                                                                                            |
| Delete       | Delete an entry from table                                                                                                |
| Help         | Show help file.                                                                                                    |

# Security

Five useful functions can enhance security of switch: IP Security, Port Security, MAC Blacklist, and MAC address Aging and 802.1x protocol.

### **IP Security**

Only IP in the Secure IP List can manage the switch through your defined management mode. (WEB, Telnet, SNMP)

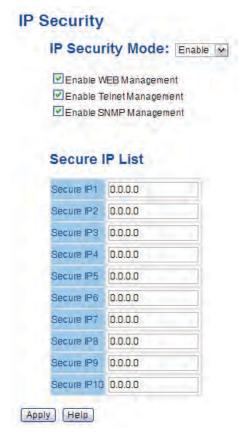

IP Security interface

| Label                    | Description                                    |
|--------------------------|------------------------------------------------|
| IP security MODE         | Enable/Disable the IP security function.       |
| Enable WEB Management    | Mark the blank to enable WEB Management.       |
| Enable Telnet Management | Mark the blank to enable Telnet Management.    |
| Enable SNMP Management   | Mark the blank to enable SNMP Management.      |
| Apply                    | Select <b>Apply</b> to set the configurations. |
| Help                     | Show help file.                                |

# **Port Security**

Port security is to add static MAC addresses to hardware forwarding database. If port security is enabled at Port Control page, only the frames with MAC addresses in this list will be forwarded, otherwise will be discarded.

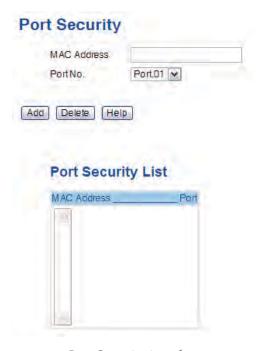

Port Security interface

| Label       | Description                               |
|-------------|-------------------------------------------|
| MAC Address | Input MAC Address to a specific port.     |
| Port NO.    | Select port of switch.                    |
| Add         | Add an entry of MAC and port information. |
| Delete      | Delete the entry.                         |
| Help        | Show help file.                           |

### **MAC Blacklist**

MAC Blacklist can eliminate the traffic forwarding to specific MAC addresses in list. Any frames forwarding to MAC addresses in this list will be discarded. Thus the target device will never receive any frame.

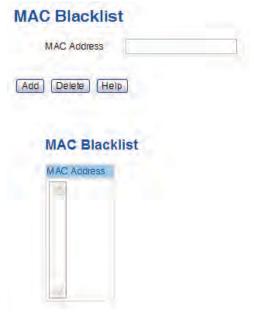

MAC Blacklist interface

| Label       | Description                                |
|-------------|--------------------------------------------|
| MAC Address | Input MAC Address to add to MAC Blacklist. |
| Port NO.    | Select port of switch.                     |
| Add         | Add an entry to Blacklist table.           |
| Delete      | Delete the entry.                          |
| Help        | Show help file.                            |

#### 802.1x

### 802.1x - Radius Server

802.1x makes the use of the physical access characteristics of IEEE802 LAN infrastructures in order to provide an authenticated and authorized devices attached to a LAN port. Please refer to IEEE 802.1X - Port Based Network Access Control.

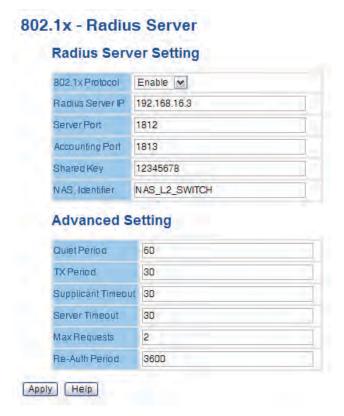

802.1x Radius Server interface

| Label                 | Description                                                                                                    |  |
|-----------------------|----------------------------------------------------------------------------------------------------|--|
| Radius Server Setting |                                                                                                    |  |
| Radius Server IP      | The IP address of the authentication server.                                                                                      |  |
| Server port           | Set the UDP port number used by the authentication server to authenticate.                                                        |  |
| Account port          | Set the UDP destination port for accounting requests to the specified Radius Server.                                              |  |
| Shared Key            | A key shared between this switch and authentication server.                                                                       |  |
| NAS, Identifier       | A string used to identify this switch.                                                                                            |  |
| Advanced Setting      |                                                                                                    |  |
| Quiet Period          | Set the time interval between authentication failure and the start of a new authentication attempt.                               |  |
| Tx Period             | Set the time that the switch can wait for response to an EAP request/identity frame from the client before resending the request. |  |
| Supplicant<br>Timeout | Set the period of time the switch waits for a supplicant response to an EAP request.                                              |  |
| Server Timeout        | Set the period of time the switch waits for a Radius server response to an authentication request.                                |  |
| Max Requests          | Set the maximum number of times to retry sending packets to the supplicant.                                                       |  |
| Re-Auth Period        | Set the period of time after which clients connected must be re-authenticated.                                                    |  |
| Apply                 | Select Apply to set the configurations.                                                                                           |  |
| Help                  | Show help file.                                                                                                    |  |

#### 802.1x-Port Authorized Mode

Set the 802.1x authorized mode of each port.

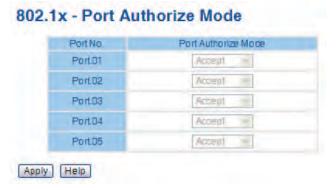

802.1x Port Authorize interface

The following table describes the labels in this screen.

| Label                   | Description                                                                                                    |
|-------------------------|----------------------------------------------------------------------------------------------------|
| Port Authorized<br>Mode | <ul> <li>Reject: force this port to be unauthorized.</li> <li>Accept: force this port to be authorized.</li> <li>Authorize: the state of this port was determined by the outcome of the 802.1x authentication.</li> <li>Disable: this port will not participate in 802.1x.</li> </ul> |
| Apply                   | Select <b>Apply</b> to set the configurations.                                                                                                    |
| Help                    | Show help file.                                                                                                    |

### 802.1x-Port Authorized Mode

Show 802.1x port authorized state.

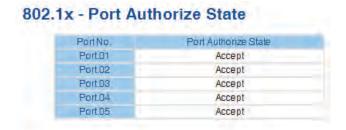

802.1x Port Authorize State interface

### Warning

This warning function is very important for managing the switch. You can manage switch by SYSLOG, Email, and Fault Relay. It helps you to monitor the switch status on remote site. When events occur, the warning message will send to your appointed server, Email, or relay fault to switch panel.

### **Fault Alarm**

When any selected fault event happens, the Fault LED in switch panel will light up and the relay will signal at the same time.

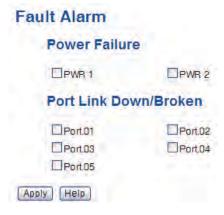

Fault Alarm interface

| Label                     | Description                                    |
|---------------------------|------------------------------------------------|
| Power Failure             | Mark the blank of PWR 1 or PWR 2 to monitor.   |
| Port Link Down/<br>Broken | Mark the blank of port 1 to port 5 to monitor. |
| Apply                     | Select Apply to set the configurations.        |
| Help                      | Show help file.                                |

# **System Warning**

System alarm support two warning mode: 1. SYSLOG. 2. E-MAIL. You can monitor switch through selected system events.

## System Warning - SYSLOG Setting

The SYSLOG is a protocol to transmit event notification messages across networks. Please refer to RFC 3164 - The BSD SYSLOG Protocol

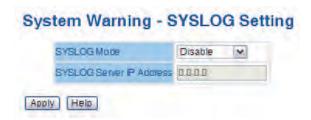

System Warning - SYSLOG Setting interface

| Label                       | Description                                                                                                    |
|-----------------------------|----------------------------------------------------------------------------------------------------|
| SYSLOG Mode                 | <ul> <li>Disable: disable SYSLOG.</li> <li>Client Only: log to local system.</li> <li>Server Only: log to a remote SYSLOG server.</li> <li>Both: log to both of local and remote server.</li> </ul> |
| SYSLOG Server<br>IP Address | The remote SYSLOG Server IP address.                                                                                                    |
| Apply                       | Select Apply to set the configurations.                                                                                                    |
| Help                        | Show help file.                                                                                                    |

# System Warning - SMTP Setting.

The acronym SMTP is short for Simple Mail Transfer Protocol. It is a protocol for e-mail transmission across the Internet. Please refer to RFC 821 - Simple Mail Transfer Protocol.

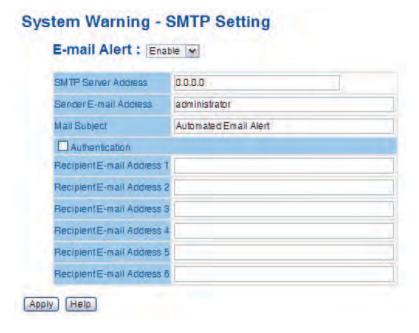

System Warning - SMTP Setting interface

| Label                       | Description                                                                                                    |
|-----------------------------|----------------------------------------------------------------------------------------------------|
| E-mail Alarm                | Enable/Disable transmission system warning events by e-mail.                                                       |
| Sender E-mail<br>Address    | The SMTP server IP address                                                                                         |
| Mail Subject                | The Subject of the mail                                                                                            |
| Authentication              | Username: the authentication username. Password: the authentication password. Confirm Password: re-enter password. |
| Recipient E-mail<br>Address | The recipient's E-mail address. It supports 6 recipients for a mail.                                               |
| Apply                       | Select Apply to set the configurations.                                                                            |
| Help                        | Show help file.                                                                                                    |

System Warning - Event Selection

SYSLOG and SMTP are the two warning methods that are supported by the system. Check the corresponding box to enable system event warning method you wish to choose. Please note that the checkbox cannot be checked when SYSLOG or SMTP is disabled.

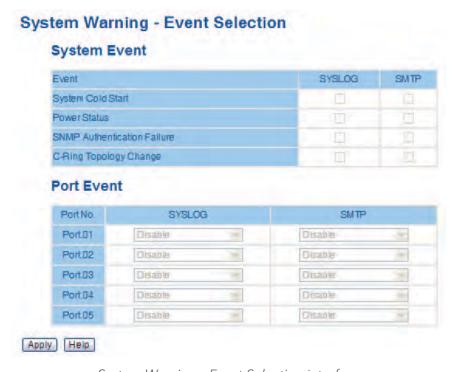

System Warning - Event Selection interface

| Label                       | Description                                   |
|-----------------------------|-----------------------------------------------|
| System Event                |                                               |
| System Cold Start           | Alert when system restart                     |
| Power Status                | Alert when a power up or down                 |
| SNMP Authentication Failure | Alert when SNMP authentication failure.       |
| Ring Topology<br>Change     | Alert when Ring topology changes.             |
| Port Event                  | Disable Link Up Link Down Link Up & Link Down |
| Apply                       | Select Apply to set the configurations.       |
| Help                        | Show help file.                               |

## **Monitor and Diagnosis**

### **MAC Address Table**

Refer to IEEE 802.1 D Sections 7.9. The MAC Address Table, that is Filtering Database, supports queries by the Forwarding Process, as to whether a frame received by a given port with a given destination MAC address is to be forwarded through a given potential transmission port.

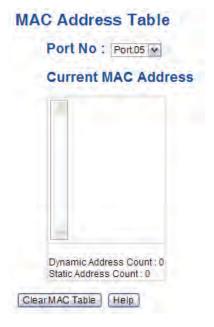

MAC Address Table interface

| Label           | Description                                                 |
|-----------------|-------------------------------------------------------------|
| Port No         | Show all MAC addresses mapping to a selected port in table. |
| Clear MAC Table | Clear all MAC addresses in table                            |
| Help            | Show help file.                                             |

### **MAC Address Aging**

You can set MAC Address aging timer, as time expired, the unused MAC will be cleared from MAC table. CNGE5MS also supports Auto Flush MAC Address Table When ports Link Down.

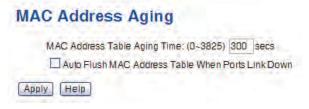

MAC Address Aging interface

#### **Port Statistics**

Port statistics show several statistics counters for all ports

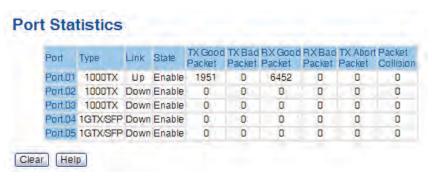

Port Statistics interface

The following table describes the labels in this screen.

| Label            | Description                                            |
|------------------|--------------------------------------------------------|
| Туре             | Show port speed and media type.                        |
| Link             | Show port link status.                                 |
| State            | Show ports enable or disable.                          |
| TX GOOD Packet   | The number of good packets sent by this port.          |
| TX Bad Packet    | The number of bad packets sent by this port.           |
| RX GOOD Packet   | The number of good packets received by this port.      |
| RX Bad Packet    | The number of bad packets received by this port.       |
| TX Abort Packet  | The number of packets aborted by this port.            |
| Packet Collision | The number of times a collision detected by this port. |
| Clear            | Clear all counters.                                    |
| Help             | Show help file.                                        |

#### **Port Monitoring**

Port monitoring supports TX (egress) only, RX (ingress) only, and TX/RX monitoring. TX monitoring sends any data that egress out checked TX source ports to a selected TX destination port as well. RX monitoring sends any data that ingress in checked RX source ports out to a selected RX destination port as well as sending the frame where it normally would have gone. Note that keep all source ports unchecked in order to disable port monitoring.

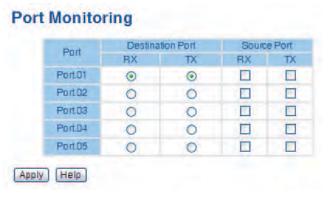

Port monitoring interface

The following table describes the labels in this screen.

| Label            | Description                                                                   |
|------------------|-------------------------------------------------------------------------------|
| Destination Port | The port will receive a copied frame from source port for monitoring purpose. |
| Source Port      | The port will be monitored. Mark the blank of TX or RX to be monitored.       |
| TX               | The frames come into switch port.                                             |
| RX               | The frames receive by switch port.                                            |
| Apply            | Select Apply to set the configurations.                                       |
| Clear            | Clear all marked blank. (disable the function)                                |
| Help             | Show help file.                                                               |

### **System Event Log**

If system log client is enabled, the system event logs will show in this table.

## System Event Log

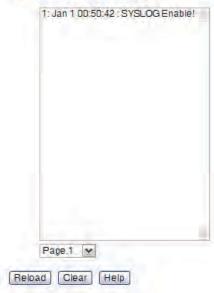

System event log interface

The following table describes the labels in this screen.

| Label  | Description                                         |
|--------|-----------------------------------------------------|
| Page   | Select log page.                                    |
| Reload | To get the newest event logs and refresh this page. |
| Clear  | Clear log.                                          |
| Help   | Show help file.                                     |

### **Save Configuration**

If any configuration changed, "Save Configuration" should be selected to save current configuration data to the permanent flash memory. Otherwise, the current configuration will be lost when power off or system reset.

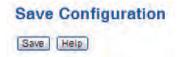

System Configuration interface

The following table describes the labels in this screen.

| Label | Description              |
|-------|--------------------------|
| Save  | Save all configurations. |
| Help  | Show help file.          |

### **Factory Default**

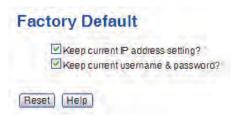

Factory Default interface

Reset switch to default configuration. Select **Reset** to reset all configurations to the default value. You can select **Keep current IP address setting** and **Keep current username & password** to keep current IP and username and password.

### System Reboot

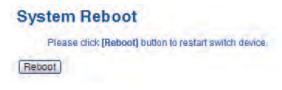

System Reboot interface

## **Command Line Interface Management**

Configuration by Command Line Interface (CLI).

### **About CLI Management**

Besides WEB-base management, the CNGE8MS also supports CLI management. You can use console or telnet to manage the switch by CLI.

CLI Management by RS-232 Serial Console (9600, 8, none, 1, none)

Before configuring by RS-232 serial console, use an RJ45 to DB9-F cable to connect the switches' RS-232 Console port to your PC's COM port.

Follow the steps below to access the console via RS-232 serial cable.

Step 1. From the Windows desktop, select on Start -> Programs -> Accessories -> Communications -> Hyper Terminal

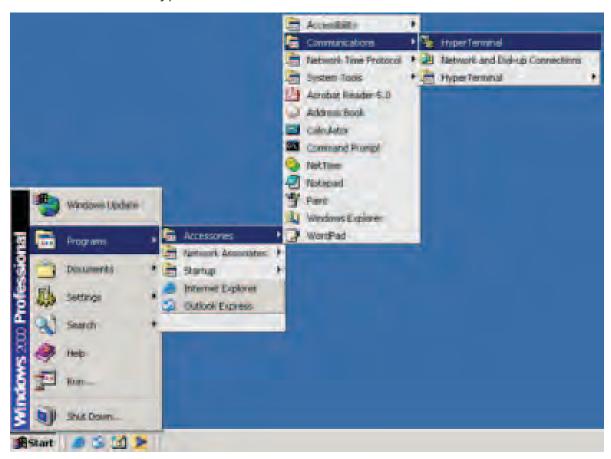

Step 2. Input a name for new connection

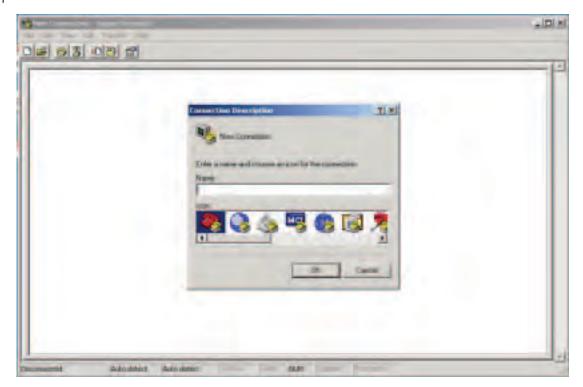

Step 3. Select the COM port number

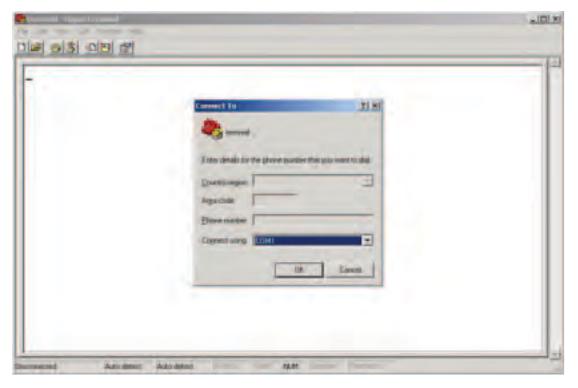

Step 4. The COM port properties setting, 115200 for Bits per second, 8 for Data bits, None for Parity, 1 for Stop bits and none for Flow control.

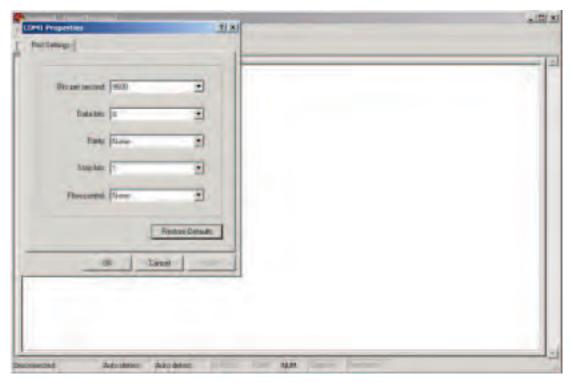

Step 5. The Console login screen will appear. Use the keyboard to enter the Username and Password (The same with the password for Web Browser), then press **Enter**.

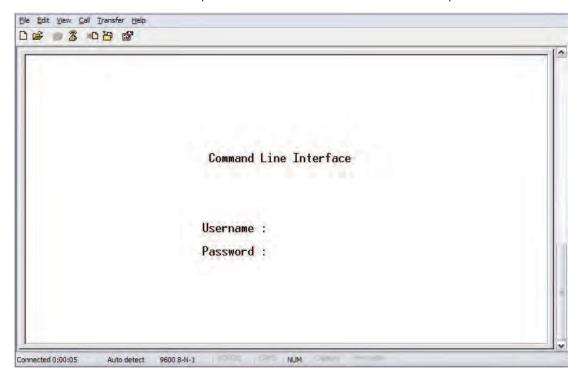

#### **CLI Management by Telnet.**

Users can use telnet to configure the switches.

The default value is as below: IP Address: **192.168.10.1** Subnet Mask: **255.255.255.0** Default Gateway: **192.168.10.254** 

User Name: **admin** Password: **admin** 

Follow the steps below to access the console via Telnet.

Step 1. Telnet to the IP address of the switch from the Windows **Run** command (or from the MS-DOS prompt).

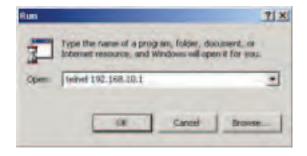

Step 2. The Login screen will appear. Use the keyboard to enter the Username and Password (The same with the password for Web Browser), and then press **Enter**.

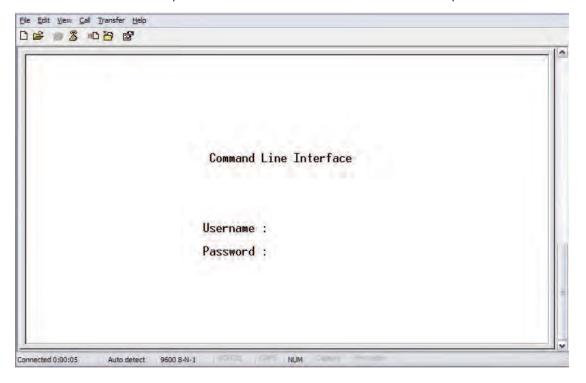

### **Command Level**

| Modes                      | Access Method                                                                              | Prompt             | Exit Method                                                                            | About This Model                                                                                                    |
|----------------------------|--------------------------------------------------------------------------------------------|--------------------|----------------------------------------------------------------------------------------|----------------------------------------------------------------------------------------------------|
| User EXEC                  | Begin a session with your switch.                                                          | switch>            | Enter logout or quit.                                                                  | The user command available at the level of user is the subset of those available at the privileged level. Use this mode to • Enter menu mode. • Display system information. |
| Privileged EXEC            | Enter the enable command while ir user EXEC mode.                                          |                    | Enter disable to exit.                                                                 | The privileged command is advance mode Privileged this mode to • Display advance function status • save configures                                                          |
| Global<br>configuration    | Enter the configure command while ir privileged EXEC mode.                                 | switch(config)#    | To exit to<br>privileged EXEC<br>mode, enter exit<br>or end                            | Use this mode to configure parameters that apply to your Switch as a whole.                                                                                                 |
| VLAN database              | Enter the vlan database command while ir privileged EXEC mode.                             | switch(vlan)#<br>า | To exit to user EXEC mode, enter exit.                                                 | Use this mode to configure VLAN-specific parameters.                                                                                                    |
| Interface<br>configuration | Enter the interface command (with a specific interface) while in global configuration mode | switch(config-if)# | To exit to global configuration mode, enter exit. To exit privileged EXEC mode or end. | Use this mode to configure parameters for the switch and Ethernet ports.                                                                                                    |

## Symbol of Command Level.

| Mode                    | Symbol of Command Level |
|-------------------------|-------------------------|
| User EXEC               | E                       |
| Privileged EXEC         | Р                       |
| Global configuration    | G                       |
| VLAN database           | V                       |
| Interface configuration | I                       |

## **Commands Set List-System Commands Set**

| CNGE5MS Commands                                         | Level | Description                                               | Example                                                                 |
|----------------------------------------------------------|-------|-----------------------------------------------------------|-------------------------------------------------------------------------|
| show config                                              | Е     | Show switch configuration                                 | switch>show config                                                      |
| show terminal                                            | Р     | Show console information                                  | switch#show terminal                                                    |
| menu                                                     | Е     | Enter MENU mode                                           | switch>menu                                                             |
| write memory                                             | Р     | Save your configuration into permanent memory (flash rom) | switch#write memory                                                     |
| system name<br>[System Name]                             | G     | Configure system name                                     | switch(config)#system name xxx                                          |
| system location<br>[System Location]                     | G     | Set switch system location string                         | switch(config)#system location xxx                                      |
| system description<br>[System Description]               | G     | Set switch system description string                      | switch(config)#system description xxx                                   |
| system contact<br>[System Contact]                       | G     | Set switch system contact window string                   | switch(config)#system contact xxx                                       |
| show system-info                                         | Е     | Show system information                                   | switch>show system-info                                                 |
| ip address<br>[lp-address]<br>[Subnet-mask]<br>[Gateway] | G     | Configure the IP address of switch                        | switch(config)#ip address<br>192.168.1.1 255.255.255.0<br>192.168.1.254 |
| ip dhcp                                                  | G     | Enable DHCP client function of switch                     | switch(config)#ip dhcp                                                  |
| show ip                                                  | Р     | Show IP information of switch                             | switch#show ip                                                          |
| no ip dhcp                                               | G     | Disable DHCP client function of switch                    | switch(config)#no ip dhcp                                               |
| reload                                                   | G     | Halt and perform a cold restart                           | switch(config)#reload                                                   |
| default                                                  | G     | Restore to default                                        | Switch(config)#default                                                  |
| admin username<br>[Username]                             | G     | Changes a login username.<br>(maximum 10 words)           | switch(config)#admin username<br>xxxxxx                                 |
| admin password<br>[Password]                             | G     | Specifies a password (maximum 10 words)                   | switch(config)#admin password xxxxxx                                    |
| show admin                                               | Р     | Show administrator information                            | switch#show admin                                                       |
| dhcpserver enable                                        | G     | Enable DHCP Server                                        | switch(config)#dhcpserver enable                                        |
| dhcpserver lowip<br>[Low IP]                             | G     | Configure low IP address for IP poo                       | lswitch(config)# dhcpserver lowip<br>192.168.1.1                        |
| dhcpserver highip<br>[High IP]                           | G     | Configure high IP address for IP pool                     | switch(config)# dhcpserver highip<br>192.168.1.50                       |
| dhcpserver subnetmask<br>[Subnet mask]                   | G     | Configure subnet mask for DHCP clients                    | switch(config)#dhcpserver<br>subnetmask 255.255.255.0                   |

| dhcpserver gateway<br>[Gateway]          | G | Configure gateway for DHCP clients         | switch(config)#dhcpserver gateway<br>192.168.1.254                                                  |
|------------------------------------------|---|--------------------------------------------|----------------------------------------------------------------------------------------------------|
| dhcpserver dnsip<br>[DNS IP]             | G | Configure DNS IP for DHCP clients          | switch(config)# dhcpserver dnsip<br>192.168.1.1                                                     |
| dhcpserver leasetime<br>[Hours]          | G | Configure lease time (in hour)             | switch(config)#dhcpserver<br>leasetime 1                                                            |
| dhcpserver ipbinding<br>[IP address]     | I | Set static IP for DHCP clients by port     | switch(config)#interface<br>fastEthernet 2<br>switch(config-if)#dhcpserver<br>ipbinding 192.168.1.1 |
| show dhcpserver configuration            | Р | Show configuration of DHCP server          | switch#show dhcpserver configuration                                                                |
| show dhcpserver clients                  | Р | Show client entries of DHCP server         | switch#show dhcpserver clinets                                                                      |
| show dhcpserver ip-binding               | Р | Show IP-Binding information of DHCP server | switch#show dhcpserver ip-binding                                                                   |
| no dhcpserver                            | G | Disable DHCP server function               | switch(config)#no dhcpserver                                                                        |
| security enable                          | G | Enable IP security function                | switch(config)#security enable                                                                      |
| security http                            | G | Enable IP security of HTTP server          | switch(config)#security http                                                                        |
| security telnet                          | G | Enable IP security of telnet server        | switch(config)#security telnet                                                                      |
| security ip<br>[Index(110)] [IP Address] | G | Set the IP security list                   | switch(config)#security ip 1<br>192.168.1.55                                                        |
| show security                            | Р | Show the information of IP security        | switch#show security                                                                                |
| no security                              | G | Disable IP security function               | switch(config)#no security                                                                          |
| no security http                         | G | Disable IP security of HTTP server         | switch(config)#no security http                                                                     |
| no security telnet                       | G | Disable IP security of telnet server       | switch(config)#no security telnet                                                                   |

## **Commands Set List-Port Commands Set**

| CNGE5MS Commands                                          | Level | Description                                                                                                    | Example                                                                                                    |
|-----------------------------------------------------------|-------|----------------------------------------------------------------------------------------------------|----------------------------------------------------------------------------------------------------|
| interface fastEthernet<br>[Portid]                        | G     | Choose the port for modification.                                                                                                    | switch(config)#interface<br>fastEthernet 2                                                                            |
| duplex [full   half]                                      | I     | Use the duplex configuration command to specify the duplex mode of operation for Fast Ethernet.                                                             | switch(config)#interface<br>fastEthernet 2<br>switch(config-if)#duplex                                                |
| full speed<br>[10 100 1000 auto]                          | I     | Use the speed configuration command to specify the speed mode of operation for Fast Ethernet., the speed can't be set to 1000 if the port isn't a giga port | switch(config)#interface<br>fastEthernet 2<br>switch(config-if)#speed 100                                             |
| flowcontrol mode<br>[Symmetric Asymmetric]                | I     | Use the flowcontrol configuration command on Ethernet ports to control traffic rates during congestion.                                                     | switch(config)#interface<br>fastEthernet 2<br>switch(config-if)#flowcontrol mode<br>Asymmetric                        |
| no flowcontrol                                            | I     | Disable flow control of interface                                                                                                    | switch(config-if)#no flowcontrol                                                                                      |
| security enable                                           | I     | Enable security of interface                                                                                                    | switch(config)#interface<br>fastEthernet 2<br>switch(config-if)#security enable                                       |
| no security                                               | I     | Disable security of interface                                                                                                    | switch(config)#interface<br>fastEthernet 2<br>switch(config-if)#no security                                           |
| bandwidth type all                                        | 1     | Set interface ingress limit frame type to "accept all frame"                                                                                                | switch(config)#interface<br>fastEthernet 2<br>switch(config-if)#bandwidth type all                                    |
| bandwidth type<br>broadcast-multicast-<br>flooded-unicast | I     | Set interface ingress limit frame<br>type to "accept broadcast,<br>multicast, and flooded unicast<br>frame"                                                 | switch(config)#interface<br>fastEthernet 2<br>switch(config-if)#bandwidth type<br>broadcast-multicast-flooded-unicast |
| bandwidth type<br>broadcast-multicast                     | I     | Set interface ingress limit frame<br>type to "accept broadcast and<br>multicast frame"                                                                      | switch(config)#interface<br>fastEthernet 2<br>switch(config-if)#bandwidth type<br>broadcast-multicast                 |
| bandwidth type<br>broadcast-only                          | I     | Set interface ingress limit frame<br>type to "only accept broadcast<br>frame"                                                                               | switch(config)#interface<br>fastEthernet 2<br>switch(config-if)#bandwidth type<br>broadcast-only                      |
| bandwidth in<br>[Value]                                   | I     | Set interface input bandwidth. Rate<br>Range is from 100 kbps to 102400<br>kbps or to 256000 kbps for giga<br>ports, and zero means no limit.               | switch(config-if)#bandwidth in 100<br>switch(config)#interface<br>fastEthernet 2                                      |

| bandwidth out<br>[Value]        | I | Set interface output bandwidth.<br>Rate Range is from 100 kbps to<br>102400 kbps or to 256000 kbps for<br>giga ports, and zero means no limit                      | switch(config)#interface<br>fastEthernet 2<br>switch(config-if)#bandwidth out 100               |
|---------------------------------|---|----------------------------------------------------------------------------------------------------|-------------------------------------------------------------------------------------------------|
| show bandwidth                  | I | Show interfaces bandwidth control                                                                                                    | switch(config)#interface<br>fastEthernet 2<br>switch(config-if)#show bandwidth                  |
| state<br>[Enable   Disable]     | I | Use the state interface configuration command to specify the state mode of operation for Ethernet ports. Use the disable form of this command to disable the port. | efastEthernet 2<br>e switch(config-if)#state Disable                                            |
| show interface<br>configuration | I | show interface configuration status                                                                                                    | switch(config)#interface<br>fastEthernet 2<br>switch(config-if)#show interface<br>configuration |
| show interface status           | I | show interface actual status                                                                                                    | switch(config)#interface<br>fastEthernet 2<br>switch(config-if)#show interface<br>status        |
| show interface accounting       | I | show interface statistic counter                                                                                                    | switch(config)#interface<br>fastEthernet 2<br>switch(config-if)#show interface<br>accounting    |
| no accounting                   | I | Clear interface accounting information                                                                                                    | switch(config)#interface<br>fastEthernet 2<br>switch(config-if)#no accounting                   |

## **Commands Set List-Trunk command set**

| CNGE5MS Commands                                                         | Level | Description                                                                                                    | Example                                                                                                    |
|--------------------------------------------------------------------------|-------|----------------------------------------------------------------------------------------------------|----------------------------------------------------------------------------------------------------|
| aggregator priority<br>[1to65535]                                        | G     | Set port group system priority                                                                                                    | switch(config)#aggregator priority<br>22                                                                               |
| aggregator activityport<br>[Port Numbers]                                | G     | Set activity port                                                                                                    | switch(config)#aggregator<br>activityport 2                                                                            |
| aggregator group<br>[GroupID] [Port-list]<br>lacp<br>workp<br>[Workport] | G     | Assign a trunk group with LACP active. [GroupID] :1to3 [Port-list]:Member port list, This parameter could be a port range(ex.1-4) or a port list separate by a comma(ex.2, 3, 6) [Workport]: The amount of work ports, this value could not be less than zero or be large than the amount of member ports. | switch(config)#aggregator group 1<br>1-4 lacp workp 2<br>or<br>switch(config)#aggregator group 2<br>1,4,3 lacp workp 3 |
| aggregator group<br>[GroupID] [Port-list]<br>nolacp                      | G     | Assign a static trunk group. [GroupID] :1to3 [Port-list]:Member port list, This parameter could be a port range(ex.1-4) or a port list separate by a comma(ex.2, 3, 6)                                                                                                    | switch(config)#aggregator group 1<br>2-4 nolacp<br>or<br>switch(config)#aggregator group 1<br>3,1,2 nolacp             |
| show aggregator                                                          | Р     | Show the information of trunk group                                                                                                    | oswitch#show aggregator                                                                                                |
| no aggregator lacp<br>[GroupID]                                          | G     | Disable the LACP function of trunk group                                                                                                    | switch(config)#no aggregator lacp 1                                                                                    |
| no aggregator group<br>[GroupID]                                         | G     | Remove a trunk group                                                                                                    | switch(config)#no aggregator group 2                                                                                   |

## **Commands Set List-VLAN command set**

| CNGE5MS Commands                                                                                       | Level | Description                                                                                                | Example                                                                                                    |
|----------------------------------------------------------------------------------------------------|-------|----------------------------------------------------------------------------------------------------|----------------------------------------------------------------------------------------------------|
| VLAN database                                                                                          | Р     | Enter VLAN configure mode                                                                                  | switch#VLAN database                                                                                                    |
| VLAN<br>[8021q   gvrp]                                                                                 | V     | To set switch VLAN mode.                                                                                   | switch(VLAN)# VLANmode 8021q<br>or<br>switch(VLAN)# VLANmode gvrp                                                                                          |
| no VLAN<br>[VID]                                                                                       | V     | Disable VLAN group(by VID)                                                                                 | switch(VLAN)#no VLAN 2                                                                                                    |
| no gvrp                                                                                                | V     | Disable GVRP                                                                                               | switch(VLAN)#no gvrp                                                                                                    |
| IEEE 802.1Q VLAN<br>VLAN 8021q port<br>[PortNumber]<br>access-link untag<br>[UntaggedVID]              | V     | Assign a access link for VLAN by port, if the port belong to a trunk group, this command can't be applied. | switch(VLAN)#VLAN 8021q port 3 access-link untag 33                                                                                                    |
| VLAN 8021q port<br>[PortNumber]<br>trunk-link tag<br>[TaggedVID List]                                  | V     | Assign a trunk link for VLAN by port, if the port belong to a trunk group, this command can't be applied.  | switch(VLAN)#VLAN 8021q port 3<br>trunk-link tag 2,3,6,99<br>or<br>switch(VLAN)#VLAN 8021q port 3<br>trunk-link tag 3-20                                   |
| VLAN 8021q port<br>[PortNumber]<br>hybrid-link untag<br>[UntaggedVID]<br>tag<br>[TaggedVID List]       | V     | Assign a hybrid link for VLAN by port, if the port belong to a trunk group, this command can't be applied. | switch(VLAN)# VLAN 8021q port 3<br>hybrid-link untag 4 tag 3,6,8<br>or<br>switch(VLAN)# VLAN 8021q port 3<br>hybrid-link untag 5 tag 6-8                   |
| VLAN 8021q aggregator<br>[TrunkID]<br>access-link untag<br>[UntaggedVID]                               | V     | Assign a access link for VLAN by trunk group                                                               | switch(VLAN)#VLAN 8021q<br>aggregator 3 access-link untag 33                                                                                               |
| VLAN 8021q aggregator<br>[TrunkID]<br>trunk-link tag<br>[TaggedVID List]                               | V     | Assign a trunk link for VLAN by trunk group                                                                | switch(VLAN)#VLAN 8021q<br>aggregator 3 trunk-link tag 2,3,6,99<br>or<br>switch(VLAN)#VLAN 8021q<br>aggregator 3 trunk-link tag 3-20                       |
| VLAN 8021q aggregator<br>[PortNumber]<br>hybrid-link untag<br>[UntaggedVID]<br>tag<br>[TaggedVID List] | V     | Assign a hybrid link for VLAN by trunk group                                                               | switch(VLAN)# VLAN 8021q<br>aggregator 3 hybrid-link untag 4<br>tag 3,6,8<br>or<br>switch(VLAN)# VLAN 8021q<br>aggregator 3 hybrid-link untag 5<br>tag 6-8 |
| show VLAN [VID]<br>or<br>show VLAN                                                                     | V     | Show VLAN information                                                                                      | switch(VLAN)#show VLAN 23                                                                                                    |

## **Commands Set List-Spanning Tree command set**

| CNGE5MS Commands                            | Level | Description                                                                                                    | Example                                                                                |
|---------------------------------------------|-------|----------------------------------------------------------------------------------------------------|----------------------------------------------------------------------------------------|
| spanning-tree enable                        | G     | Enable spanning tree                                                                                                    | switch(config)#spanning-tree enable                                                    |
| spanning-tree priority<br>[0 to 61440]      | G     | Configure spanning tree priority parameter                                                                                                    | switch(config)#spanning-tree<br>priority 32767                                         |
| spanning-tree max-age<br>[seconds]          | G     | Use the spanning-tree max-age global configuration command to change the interval between messages the spanning tree receives from the root switch. If a switch does not receive a bridge protocol data unit (BPDU) message from the root switch within this interval, it recomputed the Spanning Tree Protocol (STP) topology. | switch(config)# spanning-tree max-<br>age 15                                           |
| spanning-tree hello-time<br>[seconds]       | G     | Use the spanning-tree hello-time global configuration command to specify the interval between hello bridge protocol data units (BPDUs).                                                                                                    | switch(config)#spanning-tree hello-<br>time 3                                          |
| spanning-tree forward-<br>time<br>[seconds] | G     | Use the spanning-tree forward-time global configuration command to set the forwarding-time for the specified spanning-tree instances. The forwarding time determines how long each of the listening and learning states last before the port begins forwarding.                                                                 | switch(config)# spanning-tree<br>forward-time 20                                       |
| stp-path-cost<br>[1 to 20000000]            | I     | Use the spanning-tree cost interface configuration command to set the path cost for Spanning TreeProtoco (STP) calculations. In the event of a loop, spanning tree considers the path cost when selecting an interface to place into the forwarding state.                                                                      | fastEthernet 2                                                                         |
| stp-path-priority<br>[Port Priority]        | l     | Use the spanning-tree port-priority interface configuration command to configure a port priority that is used when two switches tie for position as the root switch.                                                                                                    | fastEthernet 2                                                                         |
| stp-admin-p2p<br>[Auto True False]          | I     | Admin P2P of STP priority on this interface.                                                                                                    | switch(config)#interface<br>fastEthernet 2<br>switch(config-if)# stp-admin-p2p<br>Auto |

| stp-admin-edge<br>[True False]    | I | Admin Edge of STP priority on this interface.   | switch(config)#interface<br>fastEthernet 2<br>switch(config-if)# stp-admin-edge<br>True     |
|-----------------------------------|---|-------------------------------------------------|---------------------------------------------------------------------------------------------|
| stp-admin-non-stp<br>[True False] | I | Admin NonSTP of STP priority on this interface. | switch(config)#interface<br>fastEthernet 2<br>switch(config-if)# stp-admin-non-stp<br>False |
| Show spanning-tree                | Е | Display a summary of the spanning tree states.  | - switch>show spanning-tree                                                                 |
| no spanning-tree                  | G | Disable spanning-tree.                          | switch(config)#no spanning-tree                                                             |

### **Commands Set List-QoS command set**

| CNGE5MS Commands                                                           | Level | Description                                  | Example                                        |
|----------------------------------------------------------------------------|-------|----------------------------------------------|------------------------------------------------|
| qos policy<br>[weighted-fair strict]                                       | G     | Select QOS policy scheduling                 | switch(config)#qos policy weighted-<br>fair    |
| qos prioritytype<br>[port-based cos-only tos-<br>only cos-first tos-first] | G     | Setting of QOS priority type                 | switch(config)#qos prioritytype                |
| qos priority portbased<br>[Port]<br>[lowest low middle high]               | G     | Configure Port-based Priority                | switch(config)#qos priority<br>portbased 1 low |
| qos priority cos [Priority]<br>[lowest low middle high]                    | G     | Configure COS Priority                       | switch(config)#qos priority cos 22<br>middle   |
| qos priority tos [Priority]<br>[lowest low middle high]                    | G     | Configure TOS Priority                       | switch(config)#qos priority tos 3<br>high      |
| show qos                                                                   | Р     | Display the information of QoS configuration | switch>show qos                                |
| no qos                                                                     | G     | Disable QoS function                         | switch(config)#no qos                          |

### **Commands Set List-IGMP command set**

| CNGE5MS Commands        | Level | Description                                       | Example                         |
|-------------------------|-------|---------------------------------------------------|---------------------------------|
| igmp enable             | G     | Enable IGMP snooping function                     | switch(config)#igmp enable      |
| Igmp-query auto         | G     | Set IGMP query to auto mode                       | switch(config)#Igmp-query auto  |
| Igmp-query force        | G     | Set IGMP query to force mode                      | switch(config)#Igmp-query force |
| show igmp configuration | Р     | Displays the details of an IGMP configuration.    | switch#show igmp configuration  |
| show igmp multi         | Р     | Displays the details of an IGMP snooping entries. | switch#show igmp multi          |
| no igmp                 | G     | Disable IGMP snooping function                    | switch(config)#no igmp          |
| no igmp-query           | G     | Disable IGMP query                                | switch#no igmp-query            |

### **Commands Set List-MAC/Filter Table command set**

| CNGE5MS Commands                               | Level | Description                                                | Example                                                                                                    |
|------------------------------------------------|-------|------------------------------------------------------------|----------------------------------------------------------------------------------------------------|
| mac-address-table static<br>hwaddr<br>[MAC]    | I     | Configure MAC address table of interface (static).         | switch(config)#interface fastEthernet 2<br>switch(config-if)#mac-address-table<br>static hwaddr 000012345678        |
| mac-address-table filter<br>hwaddr<br>[MAC]    | G     | Configure MAC address table(filter)                        | switch(config)#mac-address-table filter hwaddr 000012348678                                                         |
| show mac-address-table                         | Р     | Show all MAC address table                                 | switch#show mac-address-table                                                                                       |
| show mac-address-table static                  | Р     | Show static MAC address table                              | switch#show mac-address-table static                                                                                |
| show mac-address-table filter                  | Р     | Show filter MAC address table.                             | switch#show mac-address-table filter                                                                                |
| no mac-address-table<br>static hwaddr<br>[MAC] | l     | Remove an entry of MAC address table of interface (static) | switch(config)#interface fastEthernet<br>2<br>switch(config-if)#no mac-address-<br>table static hwaddr 000012345678 |
| no mac-address-table<br>filter hwaddr<br>[MAC] | G     | Remove an entry of MAC address table (filter)              | switch(config)#no mac-address-table filter hwaddr 000012348678                                                      |
| no mac-address-table                           | G     | Remove dynamic entry of MAC address table                  | switch(config)#no mac-address-table                                                                                 |

## **Commands Set List-SNMP command set**

| CNGE5MS Commands                                                                                  | Level | Description                                                                   | Example                                                                                                    |
|---------------------------------------------------------------------------------------------------|-------|-------------------------------------------------------------------------------|----------------------------------------------------------------------------------------------------|
| snmp agent-mode<br>[v1v2c   v3]                                                                   | G     | Select the agent mode of SNMP                                                 | switch(config)#snmp agent-mode<br>v1v2c                                                                                                    |
| snmp-server host [IP address] community [Community-string] trap-version [v1 v2c]                  | G     | Configure SNMP server host information and community string                   | switch(config)#snmp-server host<br>192.168.10.50 community public<br>trap-version v1<br>(remove)<br>Switch(config)#<br>no snmp-server host<br>192.168.10.50 |
| snmp community-strings<br>[Community-string]<br>right<br>[RO RW]                                  | G     | Configure the community string right                                          | switch(config)#snmp community-<br>strings public right RO<br>or<br>switch(config)#snmp community-<br>strings public right RW                                |
| snmp snmpv3-user<br>[User Name]<br>password<br>[Authentication Password]<br>[Privacy Password]    | G     | Configure the user profile for SNMPV3 agent. Privacy password could be empty. | switch(config)#snmp snmpv3-user<br>test01 password AuthPW PrivPW                                                                                            |
| show snmp                                                                                         | Р     | Show SNMP configuration                                                       | switch#show snmp                                                                                                    |
| show snmp-server                                                                                  | Р     | Show specified trap server information                                        | switch#show snmp-server                                                                                                    |
| no snmp community-<br>strings<br>[Community]                                                      | G     | Remove the specified community.                                               | switch(config)#no snmp community-<br>strings public                                                                                                    |
| no snmp snmpv3-user<br>[User Name]<br>password<br>[Authentication Password]<br>[Privacy Password] | G     | Remove specified user of SNMPv3 agent. Privacy password could be empty.       | switch(config)# no snmp snmpv3-<br>user test01 password AuthPW<br>PrivPW                                                                                    |
| no snmp-server host<br>[Host-address]                                                             | G     | Remove the SNMP server host.                                                  | switch(config)#no snmp-server<br>192.168.10.50                                                                                                    |

## **Commands Set List-Port Mirroring command set**

| CNGE5MS Commands        | Level | Description                                 | Example                                                                      |
|-------------------------|-------|---------------------------------------------|------------------------------------------------------------------------------|
| monitor rx              | G     | Set RX destination port of monitor function | switch(config)#monitor rx                                                    |
| monitor tx              | G     | Set TX destination port of monitor function | switch(config)#monitor tx                                                    |
| show monitor            | Р     | Show port monitor information               | switch#show monitor                                                          |
| monitor<br>[RX TX Both] | I     | Configure source port of monitor function   | switch(config)#interface<br>fastEthernet 2<br>switch(config-if)#monitor RX   |
| show monitor            | I     | Show port monitor information               | switch(config)#interface<br>fastEthernet 2<br>switch(config-if)#show monitor |
| no monitor              | I     | Disable source port of monitor function     | switch(config)#interface<br>fastEthernet 2<br>switch(config-if)#no monitor   |

### Commands Set List-802.1x command set

| CNGE5MS Commands                          | Level | Description                                   | Example                                              |
|-------------------------------------------|-------|-----------------------------------------------|------------------------------------------------------|
| 8021x enable                              | G     | Enable 802.1x protocols.                      | switch(config)# 8021x enable                         |
| 8021x system radius ip<br>[IP address]    | G     | Change the radius server IP.                  | switch(config)# 8021x system<br>radiusip 192.168.1.1 |
| 8021x system server port [port ID]        | G     | Change the radius server port                 | switch(config)# 8021x system<br>serverport 1815      |
| 8021x system account<br>port<br>[port ID] | G     | Change the accounting port                    | switch(config)# 8021x system<br>account port 1816    |
| 8021x system share key<br>[ID]            | G     | Change the shared key value.                  | switch(config)# 8021x system share<br>key 123456     |
| 8021x system nasid<br>[words]             | G     | Change the NAS ID                             | switch(config)# 8021x system nasid test1             |
| 8021x misc quiet period [sec.]            | G     | Specify the quiet period value of the switch. | switch(config)# 8021x misc quiet<br>period 10        |
| 8021x misc tx period<br>[sec.]            | G     | Set the TX period.                            | switch(config)# 8021x misc tx period 5               |
| 8021x misc support timeout [sec.]         | G     | Set the supplicant timeout.                   | switch(config)# 8021x misc support timeout 20        |
| 8021x misc server timeout [sec.]          | G     | Set the server timeout.                       | switch(config)#8021x misc server timeout 20          |

| 8021x misc max request [number]                                | G | Set the MAX requests.                                               | switch(config)# 8021x misc max request 3                                                    |
|----------------------------------------------------------------|---|---------------------------------------------------------------------|---------------------------------------------------------------------------------------------|
| 8021x misc reauth period [sec.]                                | G | Set the reauth period.                                              | switch(config)# 8021x misc reauth period 3000                                               |
| 8021x port state<br>[disable   reject   accept  <br>authorize] | I | Set the state of the selected port.                                 | switch(config)#interface fast<br>Ethernet 3<br>switch(config-if)#8021x port state<br>accept |
| show 8021x                                                     | Е | Display a summary of the 802.1x properties and also the port sates. | switch>show 8021x                                                                           |
| no 8021x                                                       | G | Disable 802.1x function                                             | switch(config)#no 8021x                                                                     |

### **Commands Set List-TFTP command set**

| CNGE5MS Commands          | Level | Description                                                                                                    | Defaults<br>Example                          |
|---------------------------|-------|----------------------------------------------------------------------------------------------------|----------------------------------------------|
| backup flash:backup_cfg   | G     | Save configuration to TFTP and need to specify the IP of TFTP server and the file name of image.               | switch(config)#backup<br>flash:backup_cfg    |
| restore flash:restore_cfg | G     | Get configuration from TFTP server<br>and need to specify the IP of TFTP<br>server and the file name of image. | switch(config)#restore flash:restore_<br>cfg |
| upgrade flash:upgrade_fw  | G     | Upgrade firmware by TFTP and need to specify the IP of TFTP server and the file name of image.                 | switch(config)#upgrade<br>lash:upgrade_fw    |

## Commands Set List-SYSLOG, SMTP, EVENT command set

| CNGE5MS Commands                       | Level | Description                                 | Example                                       |
|----------------------------------------|-------|---------------------------------------------|-----------------------------------------------|
| systemlog ip<br>[IP address]           | G     | Set System log server IP address.           | switch(config)# systemlog ip<br>192.168.1.100 |
| systemlog mode<br>[client server both] | G     | Specified the log mode                      | switch(config)# systemlog mode<br>both        |
| show systemlog                         | Е     | Display system log.                         | Switch>show systemlog                         |
| show systemlog                         | Р     | Show system log client & server information | switch#show systemlog                         |
| no systemlog                           | G     | Disable systemlog functon                   | switch(config)#no systemlog                   |
| smtp enable                            | G     | Enable SMTP function                        | switch(config)#smtp enable                    |
| smtp serverip<br>[IP address]          | G     | Configure SMTP server IP                    | switch(config)#smtp serverip<br>192.168.1.5   |

| smtp authentication                                       | G | Enable SMTP authentication                  | switch(config)#smtp authentication                                                      |
|-----------------------------------------------------------|---|---------------------------------------------|-----------------------------------------------------------------------------------------|
| smtp account<br>[account]                                 | G | Configure authentication account            | switch(config)#smtp account User                                                        |
| smtp password<br>[password]                               | G | Configure authentication password           | switch(config)#smtp password                                                            |
| smtp rcpt email<br>[Index] [Email address]                | G | Configure Rcpt e-mail Address               | switch(config)#smtp rcpt email 1<br>Alert@test.com                                      |
| show smtp                                                 | Р | Show the information of SMTP                | switch#show smtp                                                                        |
| no smtp                                                   | G | Disable SMTP function                       | switch(config)#no smtp                                                                  |
| event device-cold-start<br>[Systemlog SMTP Both]          | G | Set cold start event type                   | switch(config)#event device-cold-<br>start both                                         |
| event authentication-<br>failure<br>[Systemlog SMTP Both] | G | Set Authentication failure event type       | eswitch(config)#event authentication-<br>failure both                                   |
| event Ring-topology-<br>change<br>[Systemlog SMTP Both]   | G | Set s ring topology changed event type      | switch(config)#event ring-topology-<br>change both                                      |
| event systemlog<br>[Link-UP Link-Down Both]               | I | Set port event for system log               | switch(config)#interface fastethernet 3                                                 |
|                                                           |   |                                             | switch(config-if)#event systemlog<br>both                                               |
| event smtp<br>[Link-UP Link-Down Both]                    | I | Set port event for SMTP                     | switch(config)#interface fastethernet<br>3<br>switch(config-if)#event smtp both         |
| show event                                                | Р | Show event selection                        | switch#show event                                                                       |
| no event device-cold-start                                | G | Disable cold start event type               | switch(config)#no event device-<br>cold-start                                           |
| no event authentication-<br>failure                       | G | Disable Authentication failure event typ    | switch(config)#no event<br>authentication-failure                                       |
| no event ring-topology-<br>change                         | G | Disable ring topology changed event type    | switch(config)#no event ring-<br>topology-change                                        |
| no event system log                                       | I | Disable port event for system log           | switch(config)#interface fast<br>Ethernet 3<br>switch(config-if)#no event system<br>log |
| no event smpt                                             | I | Disable port event for SMTP                 | switch(config)#interface fast<br>Ethernet 3<br>switch(config-if)#no event smtp          |
| show system log                                           | Р | Show system log client & server information | switch#show system log                                                                  |

## **Commands Set List-SNTP command set**

| CNGE5MS Commands                                | Level | Description                                                                                                    | Example                                                               |
|-------------------------------------------------|-------|----------------------------------------------------------------------------------------------------|-----------------------------------------------------------------------|
| sntp enable                                     | G     | Enable SNTP function                                                                                                    | switch(config)#sntp enable                                            |
| sntp daylight                                   |       | Enable daylight saving time, if SNTP function is inactive, this command can't be applied.                                           | switch(config)#sntp daylight                                          |
| sntp daylight-period<br>[Start time] [End time] |       | Set period of daylight saving time, if SNTP function is inactive, this command can't be applied. Parameter format: [yyyymmdd-hh:mm] | switch(config)# sntp daylight-period<br>20060101-01:01 20060202-01-01 |
| sntp daylight-offset<br>[Minute]                | G     | Set offset of daylight saving time, if SNTP function is inactive, this command can't be applied.                                    | switch(config)#sntp daylight-offset 3                                 |
| sntp ip<br>[IP]                                 |       | Set SNTP server IP, if SNTP function is inactive, this command can't be applied.                                                    | switch(config)#sntp ip 192.169.1.1                                    |
| sntp timezone<br>[Timezone]                     |       | Set time zone index, use "show sntp<br>timzezone" command to get more<br>information of index number                                | switch(config)#sntp timezone 22                                       |
| show sntp                                       | Р     | Show SNTP information                                                                                                    | switch#show sntp                                                      |
| show sntp time zone                             | Р     | Show index number of time zone list                                                                                                 | switch#show sntp time zone                                            |
| no sntp                                         | G     | Disable SNTP function                                                                                                    | switch(config)#no sntp                                                |
| no sntp daylight                                | G     | Disable daylight saving time                                                                                                    | switch(config)#no sntp daylight                                       |

## **Commands Set List- Ring command set**

| CNGE5MS Commands                                     | Level | Description                  | Example                              |
|------------------------------------------------------|-------|------------------------------|--------------------------------------|
| Ring enable                                          | G     | Enable Ring                  | switch(config)# Ring enable          |
| Ring master                                          | G     | Enable ring master           | switch(config)# Ring master          |
| Ring couple ring                                     | G     | Enable couple ring           | switch(config)# Ring couple ring     |
| Ring dual homing                                     | G     | Enable dual homing           | switch(config)# Ring dual homing     |
| Ring ring port<br>[1st Ring Port] [2nd Ring<br>Port] | G     | Configure 1st/2nd Ring Port  | switch(config)# Ring ring port 7 8   |
| Ring coupling port<br>[Coupling Port]                | G     | Configure Coupling Port      | switch(config)# Ring coupling port 1 |
| Ring control port<br>[Control Port]                  | G     | Configure Control Port       | switch(config)# Ring control port 2  |
| Ring homing port<br>[Dual Homing Port]               | G     | Configure Dual Homing Port   | switch(config)# Ring homing port 3   |
| show Ring                                            | Р     | Show the information of Ring | switch#show Ring                     |
| no Ring                                              | G     | Disable Ring                 | switch(config)#no Ring               |
| no Ring master                                       | G     | Disable ring master          | switch(config)# no Ring master       |
| no Ring couple ring                                  | G     | Disable couple ring          | switch(config)# no Ring couple ring  |
| no Ring dual homing                                  | G     | Disable dual homing          | switch(config)# no Ring dual homing  |

# **Technical Specifications**

| Technology                  |                                                                                                    |
|-----------------------------|----------------------------------------------------------------------------------------------------|
| Ethernet Standards          | IEEE 802.3 for 10Base-T, IEEE 802.3u for 100Base-T(X) and 100Base-FX IEEE 802.3z for 1000Base-X IEEE 802.3ab for 1000Base-T(X), IEEE 802.3x for Flow control IEEE 802.3ad for LACP (Link Aggregation Control Protocol) IEEE 802.1D for STP (Spanning Tree Protocol) IEEE 802.1p for COS (Class of Service) IEEE 802.1Q for VLAN Tagging IEEE 802.1w for RSTP (Rapid Spanning Tree Protocol) IEEE 802.1s for MSTP (Multiple Spanning Tree Protocol) IEEE 802.1x for Authentication IEEE 802.1AB for LLDP (Link Layer Discovery Protocol) |
| MAC addresses               | 8192                                                                                                    |
| Priority Queues             | 4                                                                                                    |
| Flow Control                | IEEE 802.3x Flow Control and Back-pressure                                                                                                    |
| Processing                  | Store-and-Forward                                                                                                    |
| Interface                   |                                                                                                    |
| Gigabit Combo Ports         | 2 × 100/1000Base-X SFP + 2 × 10/100/1000Base-T(X) RJ45 Ports                                                                                                    |
| Gigabit RJ45 Ports          | 3 × 10/100/1000Base-T(X), Auto MDI/MDIX                                                                                                    |
| LED Indicators              | Per Unit : Power × 3 (Green) Gigabit RJ45 Ports: Per Port : Link/Activity(Green/Blinking Green), 100Mbps indicator (Amber) Gigabit SFP Ports: Per Port : Link/Activity(Green/Blinking Green)                                                                                                    |
| Power Requirements          |                                                                                                    |
| Power Input Voltage         | PWR1/2: 12 - 48VDC on 7-pin Terminal Block<br>PWR3 : 12 - 45VDC on DC-Jack                                                                                                    |
| Reverse Polarity Protection | Present (On Terminal Block Only)                                                                                                    |
| Power Consumption           | 10 Watts                                                                                                    |
| Environmental               |                                                                                                    |
| Operating Temperature       | -40 - +75 °C                                                                                                    |
| Storage Temperature         | -40 - +85 °C                                                                                                    |
| Operating Humidity          | 5% - 95%, non-condensing                                                                                                    |

| Mechanical                          |                                                                                                    |
|-------------------------------------|----------------------------------------------------------------------------------------------------|
| Dimension (W $\times$ D $\times$ H) | 54.1 × 106.1 × 145.4mm (2.13 × 4.18 × 5.72in)                                                                                        |
| Casing                              | IP-30 protection                                                                                                    |
| Regulatory Approvals                |                                                                                                    |
| EMI                                 | FCC Part 15, CISPR(EN55022) class A                                                                                                  |
| EMS                                 | EN61000-4-2 (ESD)<br>EN61000-4-3 (RS)<br>EN61000-4-4 (EFT)<br>EN61000-4-5 (Surge)<br>EN61000-4-6 (CS)<br>EN61000-4-8<br>EN61000-4-11 |
| Shock                               | IEC60068-2-27                                                                                                    |
| Free Fall                           | IEC 60068-2-32                                                                                                    |
| Vibration                           | IEC 60068-2-6                                                                                                    |
| Safety                              | EN60950                                                                                                    |
| Warranty                            | Lifetime                                                                                                    |

TECH SUPPORT: 1.888.678.9427

### **MECHANICAL INSTALLATION INSTRUCTIONS**

#### **ComNet Customer Service**

Customer Care is ComNet Technology's global service center, where our professional staff is ready to answer your questions at any time.

Email ComNet Global Service Center: customercare@comnet.net

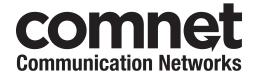

3 CORPORATE DRIVE | DANBURY, CT 06810 | USA T: 203.796.5300 | F: 203.796.5303 | TECH SUPPORT: 1.888.678.9427 | INFO@COMNET.NET

8 TURNBERRY PARK ROAD | GILDERSOME | MORLEY | LEEDS, UK LS27 7LE
T: +44 (0)113 307 6400 | F: +44 (0)113 253 7462 | INFO-EUROPE@COMNET.NET